# UNIVERSIDAD POLITÉCNICA DE VALENCIA ESCUELA POLITÉCNICA SUPERIOR DE GANDÍA

MÁSTER EN POSTPRODUCCIÓN DIGITAL

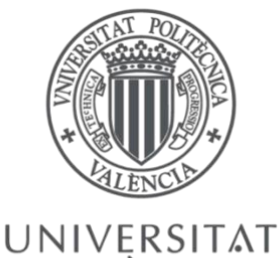

**POLITÈCNICA** DE VALÈNCIA

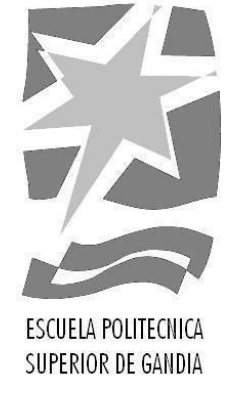

# **CONCEPTUALIZACIÓN Y DISEÑO DE LA SECUENCIA DE CRÉDITOS DEL CORTOMETRAJE** *NADA*

TRABAJO FINAL DE MÁSTER

*Autor:* Álvarez Jaramillo, Santiago

*Directores:* Sanchis Rico, Juan Manuel

Tarazona Belenguer, Nereida

Gandía, 2020

#### **RESUMEN**

El presente proyecto de orientación profesional realizado durante el máster en postproducción digital de la Universitat Politècnica de València, consiste en conceptualizar y diseñar la secuencia de títulos de crédito del cortometraje *Nada*, el cual se ha rodado en el mismo periodo lectivo.

Es importante decir, que este proyecto pretende evidenciar los conocimientos adquiridos durante la etapa de aprendizaje en el área de comunicación audiovisual y postproducción digital describiendo el proceso de construcción de la secuencia, teniendo en cuenta aspectos estéticos, narrativos y tecnológicos.

Fundamentalmente, la pieza resultante de todo este proceso responde a características muy concretas; en primer lugar, representa la esencia del cortometraje y, en segundo lugar, se incorpora a la estructura narrativa del mismo.

De la misma forma, la composición está fundamentada en la idea de la puerta y la luz que la atraviesa, los cuales se constituyen como elementos centrales del cortometraje.

Finalmente, todo esto se logra plasmar visualmente a través del concepto de la abstracción y el minimalismo, haciendo uso de las herramientas de diseño gráfico y composición digital.

#### PALABRAS CLAVE

Grafismo, composición, animación, postproducción, diseño, títulos, créditos, cortometraje.

# **ABSTRACT**

This profesional orientation project developed during the master in digital postproduction from the Universitat Politècnica de València, consist of conceptualizing and designing the sequence of credit titles for the short film *Nada*, which was filmed in the same school period.

It is important to say that this project wants to demonstrate the skills acquired during the learning stage in the area of audiovisual communication and digital post-production describing the sequence construction process, taking into account aesthetic, narrative and technological aspects.

Fundamentally, the sequence resulting from this entire process responds to very specific characteristics; firstly, it represents the essence of the short film and, secondly, it is incorporated into its narrative structure.

In the same way, the composition is based on the idea of the door and the light that passes through it, which are the central elements of the short film.

Finally, all this is achieved visually through the concept of abstraction and minimalism, making use of graphic design and digital composition tools.

#### **KEYWORDS**

Graphics, composition, animation, post-production, design, titles, credits, short film.

Sin desatender a mi familia y amigos, cuya contribución es invaluable; este proyecto es una realidad gracias a la cordialidad, aptitud y soporte de mis tutores Nereida Tarazona y Juan Manuel Sanchis.

# ÍNDICE

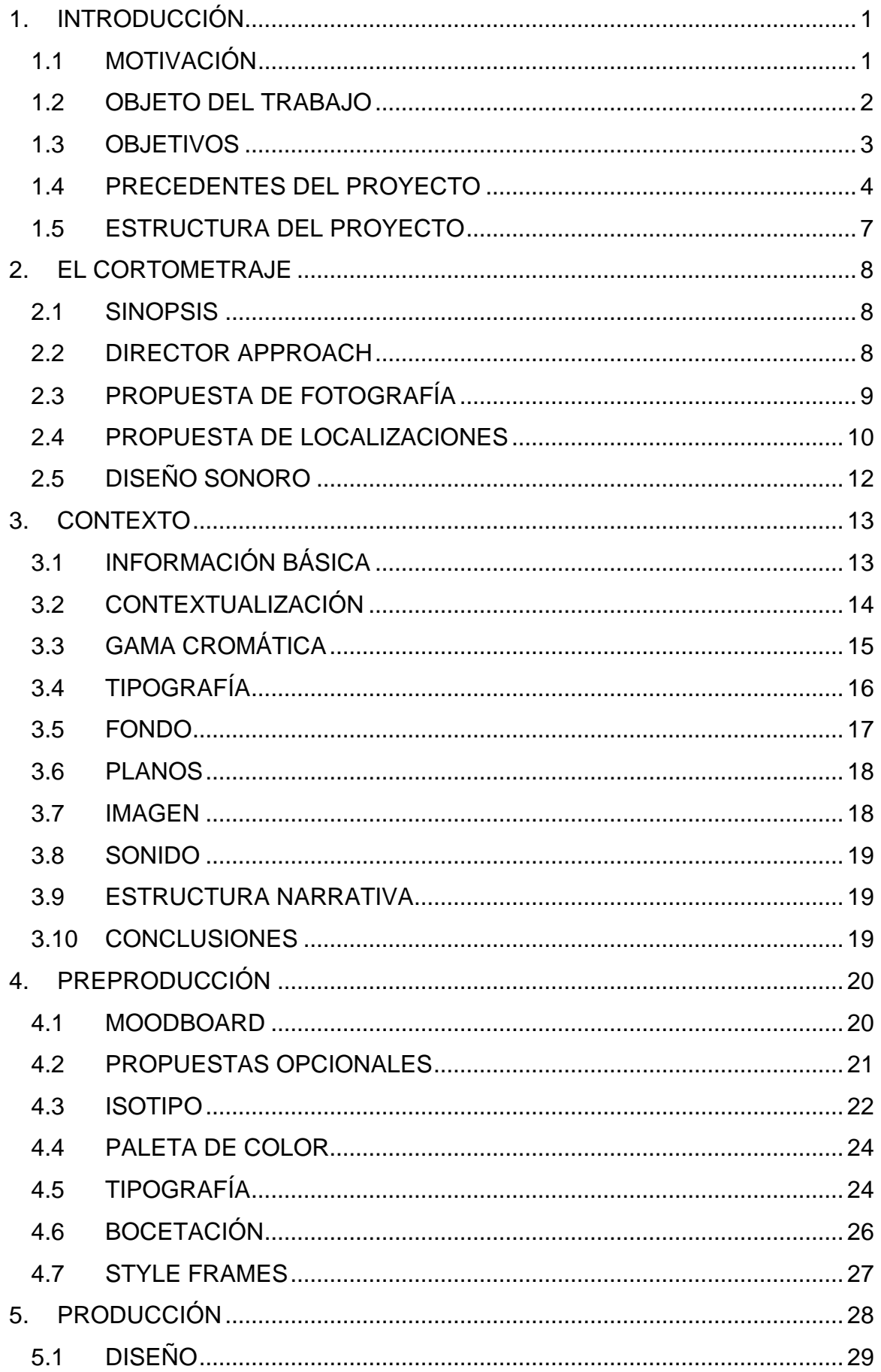

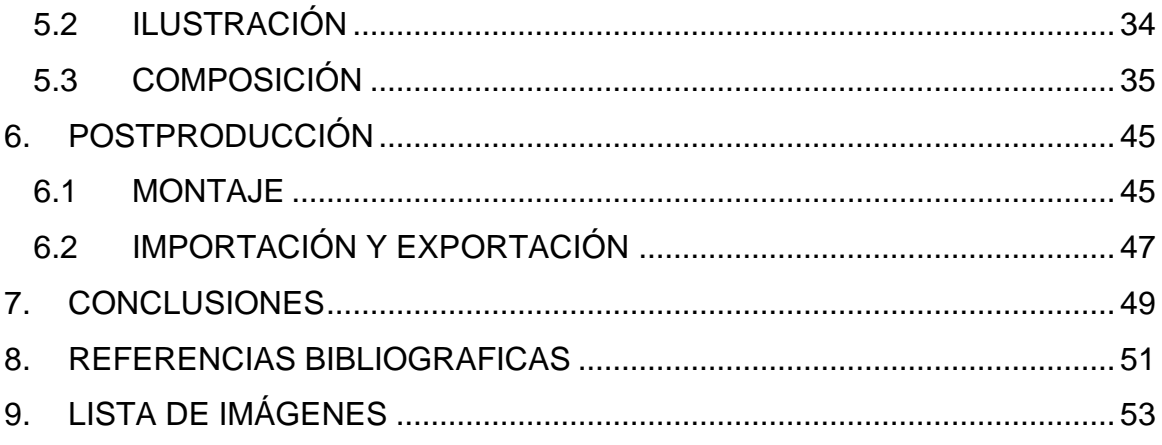

#### <span id="page-6-0"></span>1. INTRODUCCIÓN

#### <span id="page-6-1"></span>1.1 MOTIVACIÓN

En primer lugar, el propósito principal de este proyecto, consiste en explorar algunas técnicas conceptuales y tecnológicas inherentes en el desarrollo de los títulos de crédito aprendidas en el transcurso del máster y plasmarlas en un producto audiovisual.

Por este motivo, es trascendental transitar por todo el proceso de producción; desde la conceptualización, hasta el diseño y desarrollo de la pieza final. Además, como preámbulo, resulta fundamental resaltar, que desde el momento que observé por primera vez la secuencia de títulos de crédito de la serie *Dexter* (2006-2013), y cómo sugestivamente mediante el uso de primeros planos de acciones cotidianas como preparar el desayuno, se narraba simbólicamente los rasgos característicos de la personalidad de Dexter Morgan, empecé a desarrollar un interés por esta área del lenguaje audiovisual; tanto en las secuencias que han marcado un antes y un después en la historia del cine, como es el caso de *Snatch: Cerdos y diamantes* (*Snatch*, 2000) realizada por Stuart Hilton e Ian Cross y *Seven* (*Se7en*, 1995) de Kyle Cooper, pasando por las de un carácter técnico más sofisticado, como *Operación U.N.C.L.E.* (*The man from U.N.C.L.E*, 2015) de Michael Bruce Ellis y *Spectre* (2015) de Daniel Kleinman, hasta las más simples, icónicas o minimalistas como las de Saul Bass en *Vértigo* (*Vertigo*, 1958) y Maurice Binder en *Agente 007 contra el Dr. No* (*Doctor No*, 1962).

Por esta razón, quiero exponer en este proyecto el procedimiento habitual del diseño gráfico dentro del campo audiovisual; ya que, en mi opinión no solo debe acompañar el relato de una pieza de forma decorativa, sino que también se debe constituir como un elemento clave dentro de su estructura narrativa. Y de igual forma, pienso que, al hacerlo puedo contribuir a cambiar un poco la percepción que se tiene sobre el rol del diseñador de títulos de crédito, porque en mi parecer, no posee el reconocimiento que se merece y se subestima un poco su relevancia dentro de la industria audiovisual.

1

Por otra parte, me interesa esta labor, porque además de contar con una relativa habilidad para elaborar *motion graphics* y animación en dos dimensiones a través del uso de herramientas como Adobe After Effects y Fusion Studio, considero que poseo cierta perceptibilidad artística para este objetivo.

Finalmente, en la producción del corto, no se ha rodado material pensando en la secuencia de créditos; por lo tanto, será necesario articular un relato a partir de imágenes digitales creadas en el software de composición digital. Estas van a consistir inicialmente, en animaciones de halos de luz, las cuales se asemejan a la luz que se filtra por las rendijas de la puerta, que, al moverse, dejan vislumbrar los nombres y los roles de cada uno de los participantes del cortometraje.

#### <span id="page-7-0"></span>1.2 OBJETO DEL TRABAJO

El objeto principal del trabajo es crear una secuencia de créditos para el cortometraje *Nada*, apelando a los conocimientos adquiridos sobre la postproducción en el área de la comunicación audiovisual durante la etapa de aprendiz, a través del uso de herramientas de diseño gráfico y composición visual.

Cabe resaltar, que *Nada* es un cortometraje que ha sido rodado por un grupo de alumnos del máster en Postproducción Digital de la Universitat Politècnica de València con sede en la Escuela Politécnica Superior de Gandía durante el curso académico 2019 - 2020. El cual trata principalmente, sobre dos niños que juegan en una casa mientras sus padres toman el café. La exploran y terminan en la habitación de sus padres, dónde descubren una pequeña puerta de madera que permanece cerrada. El pequeño asegura que ahí no hay nada pues eso le han dicho sus padres, pero el mayor se lo cuestiona y se empeña en abrirla.

El concepto sobre el cual se debe basar la creación de la secuencia de créditos es la abstracción y el minimalismo, por una decisión estética en relación con el estilo que se desea conseguir inspirado principalmente en *Paris es nuestro* (*Paris* 

*est à nous,* 2019), recurriendo a dos elementos centrales del cortometraje, la puerta y la luz que la atraviesa.

#### <span id="page-8-0"></span>1.3 OBJETIVOS

Principalmente, el objetivo del proyecto es conceptualizar y diseñar los títulos de crédito de acuerdo con los lineamientos y consideraciones que surgieron a partir de un común acuerdo con el director, que, a su vez, están basadas en la estética planteada en el *director approach* (enfoque del director) y las propuestas de arte y fotografía.

De igual manera, idear y plasmar la esencia del cortometraje en la secuencia de créditos, con el objetivo de no generar una composición aislada de las características del corto sino que posea cohesión y coherencia con sus cualidades fundamentales.

Adicionalmente, incorporar el diseño de la pieza a la estructura narrativa del corto, para que sus elementos compositivos posean relación con él desde una perspectiva simbólica, contribuyendo así al enriquecimiento visual del relato.

Al mismo tiempo, explorar e implementar diferentes técnicas estéticas, conceptuales, narrativas y tecnológicas en la producción de la pieza, haciendo uso de diferentes aplicaciones de diseño gráfico y vectorial, composición de video digital y montaje.

En definitiva, el propósito es aplicar los aprendizajes en el uso de las herramientas tecnológicas vistas durante el máster orientadas a la postproducción audiovisual, principalmente en aspectos relacionados con la tipografía y los *motion graphics*.

3

#### <span id="page-9-0"></span>1.4 PRECEDENTES DEL PROYECTO

Para empezar, el diseño de títulos de crédito al igual que otros conceptos derivados tales como el grafismo, la animación y el diseño gráfico en movimiento; surgen a partir de una estrecha relación entre el diseño gráfico y el lenguaje audiovisual, dando como resultado el término de diseño audiovisual, el cual sirve para denominar esta forma de comunicación que tuvo su origen en la industria cinematográfica tal y como lo expresa Bohórquez & Velazco (2011):

El diseño audiovisual como toda manifestación audiovisual se deriva del cine y la definición del montaje cinematográfico a principios del siglo XX. Su característica primordial es la implementación de la fragmentación espacial y temporal para estructurar narrativamente las secuencias.

También debe su nacimiento al cine experimental abstracto de los años 20 en donde la configuración gráfica por medio del dibujo cuadro a cuadro cumple un papel fundamental. (p.155)

De la misma forma, este concepto se manifiesta por primera vez en los años cincuenta debido a la consolidación de la televisión como medio masivo.

Es en esta década que el cine se convierte en industria de entretenimiento y ve la necesidad de complementar sus productos con la presencia del diseño gráfico no solo en piezas de promoción impresa sino por medio de secuencias gráficas de introducción a las películas. (Bohórquez & Velazco, 2011, p.155).

Cabe destacar que, al hablar de títulos de crédito, siempre está presente la imagen de Saul Bass, quién es considerado según Alcaraz Pagán (2016) como "el padre de las secuencias de títulos de crédito contemporáneas". También, es uno de los máximos exponentes de esta área junto a Kyle Cooper. Bass fue el primer representante de este fenómeno, que aprovechando sus conocimientos en diseño gráfico logró presentar en sus secuencias el concepto esencial de las películas mediante la síntesis gráfica, lo cual exige un trabajo por parte del espectador para interpretarlo.

4

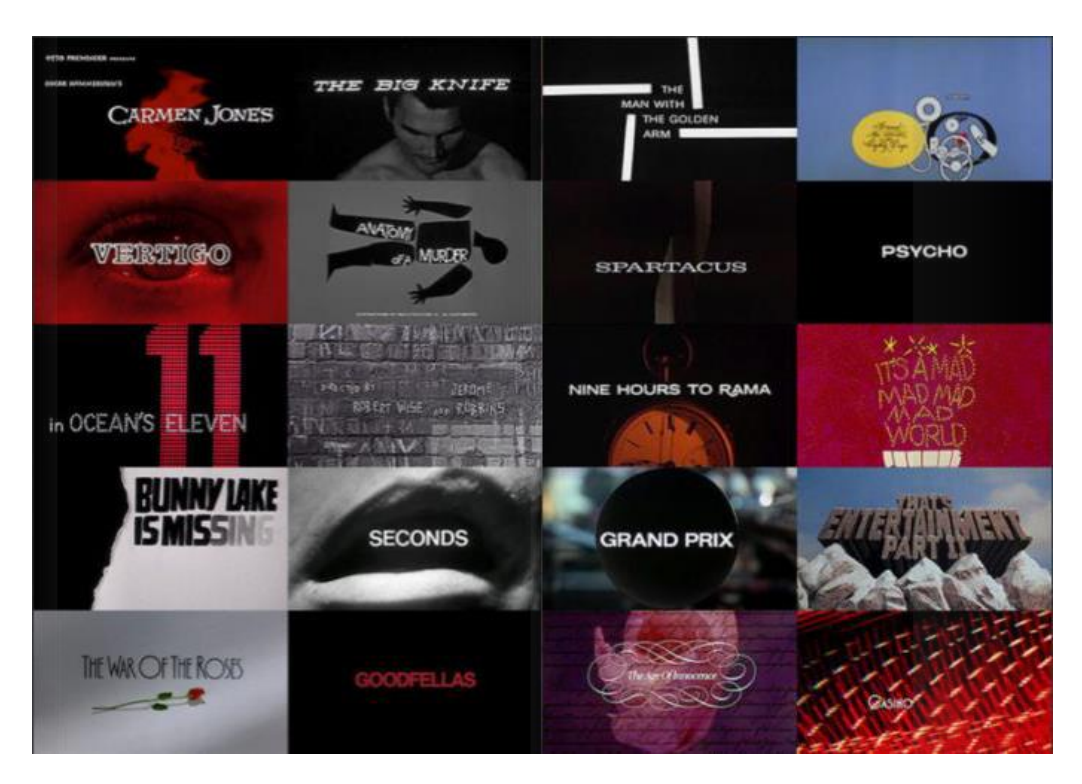

Fig. 1 - Secuencias de créditos de Saul Bass.

<span id="page-10-0"></span>En la actualidad Cooper no solo hace un aporte meramente decorativo, conceptual o simbólico en sus creaciones, sino que, además, logra articular un relato dentro de sus piezas, tal y como lo explica Herráiz Zornoza y Bohórquez Nates (2019):

La era de Bass proponía una lectura estética y conceptual de sus creaciones, pero Cooper añade una tercera variable, mucho más compleja que es la narrativa; interna dentro de la secuencia y externa en el contexto total de la película. De modo que para poder entender el lenguaje de los títulos de crédito se hace necesario abordarlos desde estas tres vertientes: estética, conceptual y narrativa. (p.60)

De modo idéntico, los títulos de crédito se han constituido a lo largo de la historia como un elemento preponderante en las producciones cinematográficas gracias a que, cumplen varias funciones: narrativa, persuasiva, informativa e identificativa, las cuales describe Ramírez (2016):

La narrativa, que ayuda a introducir el relato o resumir la historia. (…) La persuasiva crea ambientación y magnetismo para atrapar al espectador. (…) La informativa, nos dice quiénes son los componentes del elenco y el equipo técnico, sin ningún tipo de relación con la trama excepto por las líneas estéticas utilizadas en los rótulos. (…) Y, por último, la identificativa, que genera valor en la propia marca tratándose de un contenedor gráfico para acompañar a la imagen de la película. (p.23)

Así mismo, en la actualidad existen diferentes estilos de títulos de crédito. Están los que incluyen material rodado, animaciones bidimensionales o tridimensionales, ilustraciones, fotografías, entre otras. Aunque haya diferentes estilos, todos deben cumplir un mismo requisito: deben incluir en sus composiciones los textos que representan a cada uno de los integrantes de la película en los diversos procesos concernientes a su producción.

De lo anterior, se desprenden los formatos de los cuales Ramírez (2016) identifica seis:

Informativos: Son los que se han utilizado a lo largo del tiempo para informar del elenco, el equipo técnico, y sus colaboradores.

Simbólicos: Los que se basan en conceptos abstractos con imágenes y música que evoque el estado del concepto. Se suelen utilizar símbolos o gráficos.

Expresivos: Los que muestran las acciones de los personajes de la trama, sus herramientas u objetos habituales.

Narrativos: Son los que te cuentan una historia en la propia secuencia de créditos, anticipando la trama o jugando con elementos de la misma para crear expectación.

Contextualizados: Los que sitúan la secuencia en el espacio de la trama, o en sus diferentes localizaciones

Tipográficos: Los que se basan en la tipografía para su mensaje, ya sea con animaciones, o cualquier distorsión gráfica. Transmitiendo sentimientos y emociones relacionados con el argumento de la película, más allá de lo puramente informativo. (p.27)

#### <span id="page-12-0"></span>1.5 ESTRUCTURA DEL PROYECTO

Esencialmente, el proyecto describe el proceso base para la creación de una pieza audiovisual de este formato. Inicialmente, se divide en aspectos teóricos desde el panorama investigativo; y posteriormente, en todo lo relacionado con temas prácticos en las etapas de preproducción, producción y postproducción.

Para empezar, durante el capítulo 2, se hará una reseña de todo lo perteneciente al cortometraje en su etapa de preproducción, incluyendo la sinopsis del cortometraje, el *director approach*, y la propuesta inicial de fotografía, localizaciones y sonido por parte del director.

Seguidamente, en el capítulo 3, se analizará los títulos de crédito de *Paris est à nous*, el cual es el referente principal para la elaboración de la secuencia.

A su vez, en el capítulo 4, se describe el procedimiento durante la preproducción, es decir, todo lo referente al *briefing*, abarcando el *moodboard*, isotipo, tipografía, bocetos y *style frames*.

De modo idéntico, en el capítulo 5, se expone la etapa de producción mediante el uso del software Adobe After Effects como herramienta principal de composición.

Para concluir, el capítulo 6, propone evidenciar el desarrollo del montaje y los ajustes finales realizados con el software Final Cut Pro en la etapa de postproducción.

#### <span id="page-13-0"></span>2. EL CORTOMETRAJE

#### <span id="page-13-1"></span>2.1 SINOPSIS

Dos niños juegan en una casa mientras sus padres toman el café. La exploran y terminan en la habitación de sus padres donde descubren una pequeña puerta de madera que permanece cerrada. El pequeño le asegura que ahí no hay nada pues eso le han dicho sus padres, pero el más mayor se lo cuestiona y se empeña en abrirla. La línea que separa lo conocido de lo desconocido nunca ha estado mejor representada, pues para un niño la razón y la imaginación siguen siendo lo mismo, pero este no es un cuento para niños...

#### <span id="page-13-2"></span>2.2 DIRECTOR APPROACH1

En la mayoría de las películas que vemos los niños siempre quedan en segundo plano, se ignoran, o se utilizan como objetos complementarios para las historias de los adultos, se discrimina su perspectiva, su mundo, sus pensamientos, su manera de actuar y de conversar.

Sin embargo, su curiosidad es implacable, y su imaginación es como una bomba de relojería que tarde o temprano explotará, algo que los adultos infravaloramos y etiquetamos como "cosas de niños". Pues bien, este cortometraje pretende detonar esa bomba en frente de todos.

En "Ahí no hay nada" no se pretende ver otra cosa que su manera de ver el mundo, los adultos serán ignorados, escucharemos sus banales y aburridas conversaciones siendo comentaristas de sus propias vidas mientras los niños viven sin contemplaciones y huyen del aburrimiento como si este fuera algo terrible. Conforme los conocemos veremos que sus juegos no son tan juegos.

<sup>1</sup> Consiste en un documento escrito que se construye en la etapa de preproducción, en el cual, el director desarrolla la idea y plantea de forma imaginativa su visión particular acerca del aspecto que desea aplicar en una pieza audiovisual concreta.

Van a la habitación de sus padres para conocer lo desconocido (curiosos por comprender el mundo de los adultos) y se encuentran con una representación literal de lo desconocido, una extraña puerta hecha a su medida que permanece cerrada, un elemento que rompe con la razón y da paso a la imaginación, elementos que para Sergio (el más pequeño) aún son lo mismo.

El concepto de la *Nada* es clave para entender esta historia, ya que *Nada* es una palabra que siempre se tiende a banalizar, una palabra que los adultos incluyen en su día a día ignorando su significado literal. Pero un niño puede que no lo entienda igual; si un niño pregunta con curiosidad a su padre "¿qué hay ahí?" y su padre le responde "Ahí no hay nada", puede que el niño empiece a construir un mundo alrededor de aquella palabra de una manera diferente a la que el padre se refería.

Sergio entendió que todos los secretos de los adultos quedan plasmados tras una única palabra: *Nada*. Por lo que esa *Nada* tiene que ser importante. Sergio es un niño que se toma en serio lo que sus padres le dicen (como portadores de verdad), por lo tanto… ¿Que es la *Nada*? Habrá que recurrir a la imaginación…

# <span id="page-14-0"></span>2.3 PROPUESTA DE FOTOGRAFÍA

La principal idea sobre la que fundamentamos el ritmo fotográfico del cortometraje es el hecho de que la perspectiva es la de los niños, por lo que el corto va a tener un ritmo frenético en contraste con algunas pausas que ocurren a lo largo del guion, es decir, cuando los niños están jugando y moviéndose la fotografía ha de ser más dinámica y cercana, y cuando paran y se aburren, la fotografía va a ser más sobria y pausada con planos estáticos que nos saquen del mundo infantil por unos instantes.

Pues la intención es sumergir a la audiencia en el mundo que viven los niños, encerrándola en perspectivas infantiles, transmitiendo lo que los niños están sintiendo en cada momento, y permitiendo algunos respiros de racionalidad adulta.

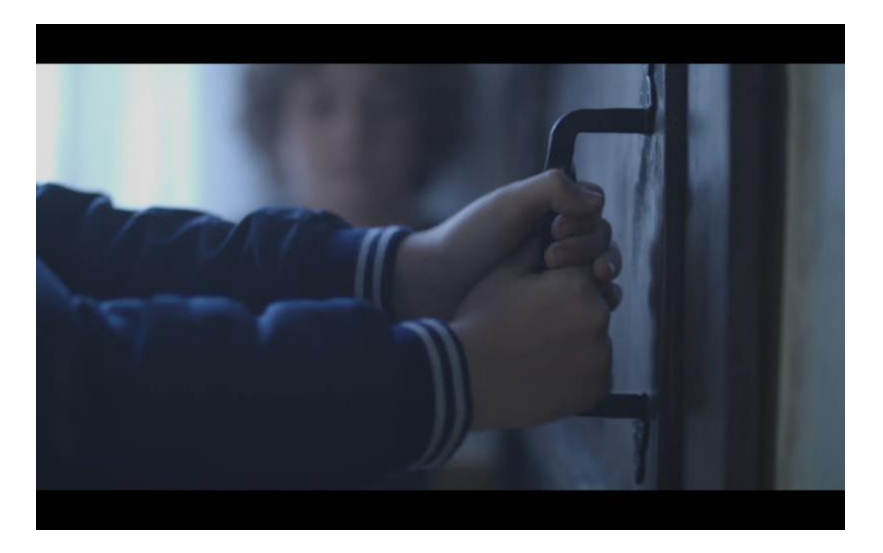

Fig. 2 – Fotograma del cortometraje *Nada*.

<span id="page-15-1"></span>También dentro de la idea anterior, la fotografía debe obedecer la relación jerárquica que ocurre entre los niños durante sus conversaciones. Otorgando poder a Adri (el mayor) y sumisión a Sergio (el menor) y variar su posición al final cuando la jerarquía cambia. Esto no prohíbe la inclusión de planos especiales de valor artístico o de necesidad narrativa durante la historia.

La conversación de los padres tiene su propio estilo fotográfico en la que nos centraremos en captar los gestos que ocurren sobre la mesa, evitaremos captar sus rostros para así dar una sensación de frialdad y lejanía de los adultos.

# <span id="page-15-0"></span>2.4 PROPUESTA DE LOCALIZACIONES

Los espacios son vitales en la narrativa. Se tratará de hacer que una casa de familia parezca un mundo inexplorado que iremos explorando junto con nuestros protagonistas (con los que compartimos curiosidad). Los diferentes espacios de la casa estarán muy diferenciados.

• La cocina: no veremos más que una mesa en el centro, caótica y con mucho movimiento, de fondo la vajilla sucia pues recién han acabado de comer. Nos centraremos en plasmar todos los gestos de sus manos manejando todo el attrezzo que acompaña al café mientras hablan.

• El salón: como la casa es de los padres de Sergio, podemos ver un mobiliario de familia de clase media; los padres de Sergio son modernos y pseudointelectuales, con obras de arte decorando la casa que está impoluta.

En todo el salón no hay ni una sola indicación de que en esa casa vive un niño pequeño (no hay juguetes tirados ni tonos infantiles). Todo es adulto, cosa que cambia cuando suben a su habitación.

- Habitación de Sergio: es su refugio, es la habitación de un niño pequeño muy creativo con tonos cálidos, juguetes de construcción por el suelo, dibujos colgados de las paredes, figuritas de plastilina…. Este es el sitio en el que se siente protegido, por eso la irrupción de Adri aquí es un golpe muy bajo para él.
- Habitación de los padres: comparte estética con el salón, con tonos fríos y adultos, es grande con una imponente cama de matrimonio y armarios empotrados.
- La puerta: la puerta de la *Nada* es perfecta para el tamaño de Sergio. Se nota que no pega con el resto de la habitación. Se trata de una puerta con un arco apuntado, sencilla y de madera vieja y oscura. Una puerta que solo se podría imaginar un niño como Sergio.

<span id="page-16-0"></span>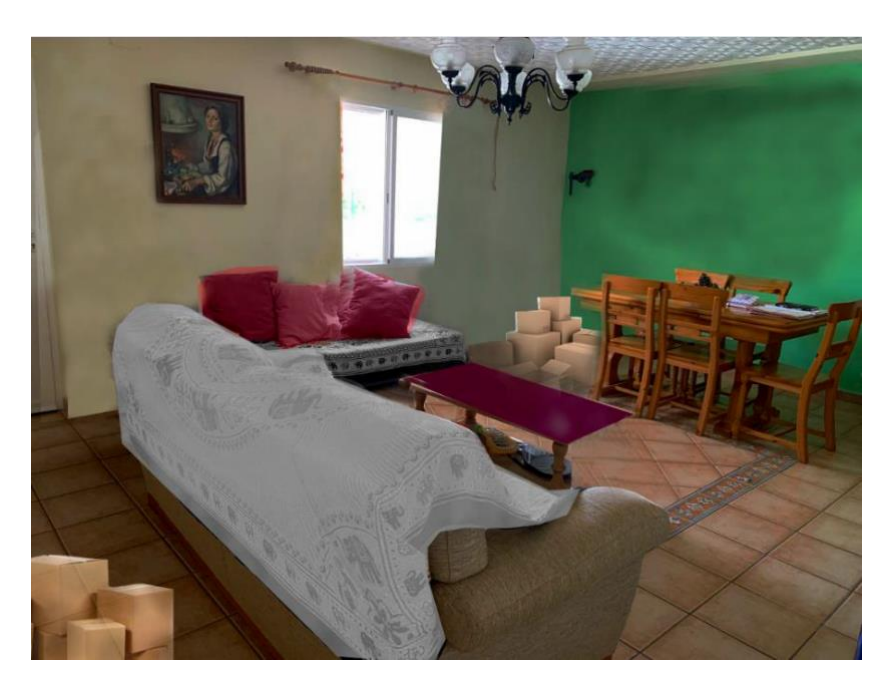

Fig. 3 – Localización del cortometraje *Nada*.

# <span id="page-17-0"></span>2.5 DISEÑO SONORO

Primordialmente, es relevante clarificar que las temáticas correspondientes al sonido no se encuentran incluidas dentro de los objetivos de este proyecto, ya que, desde el nacimiento de la idea del cortometraje se planteó este aspecto como competencia del diseñador sonoro, quién tendrá como desafío adaptar la pieza de audio que proponga a la secuencia de créditos que se desarrolle en este trabajo.

De igual forma, como no se ha estructurado una visión concreta sobre el sonido en esta secuencia y en vista de la necesidad de tener una referencia auditiva durante el desarrollo del diseño visual, es preciso incorporar una pieza sonora de referencia, cuya función es la de acompañamiento y ambientación a través de las notas agudas con el propósito de crear una atmósfera tensa, oscura y misteriosa, en la que los sonidos abstractos de un sintetizador<sub>2</sub> se mezclen con las imágenes de similares características.

Por lo expuesto anteriormente, se va a utilizar provisionalmente una pista musical libre de derechos de autor llamada "Misterios" del artista que se hace conocer como "Trival" en la plataforma de jamendo.com

<sup>2</sup> Es un Instrumento musical de tipo electrónico, adaptado a un instrumento, que genera señales eléctricas. Luego son convertidas a sonidos a través de altavoces o auriculares. Los sintetizadores pueden imitar otros instrumentos o generar nuevos timbres. Usualmente son ejecutados a través de un teclado. Pueden ser controlados con varios tipos de dispositivos de entrada. Incluyendo secuenciadores, controladores, *fingerboards*, sintetizadores de guitarra, instrumentos electrónicos de viento, y baterías electrónicas. Los sintetizadores que no cuentan con algún tipo de controlador son llamados "módulos". Son controlados a través de MIDI o control de voltaje. Definición: thebassvalley.com

# <span id="page-18-0"></span>3. CONTEXTO

# <span id="page-18-1"></span>3.1 INFORMACIÓN BÁSICA

Inicialmente, la referencia primordial en la realización de la pieza, es la secuencia de títulos de crédito de la película *Paris est à nous*, de la cual se hará un análisis en profundidad empezando con la información básica.

De igual forma, se elige este referente porque se considera que se asemeja mucho a la visión preliminar conjunta que se estableció con el director, teniendo en cuenta que son escasas las propuestas de este estilo que pudiesen funcionar con lo que se deseaba.

<span id="page-18-2"></span>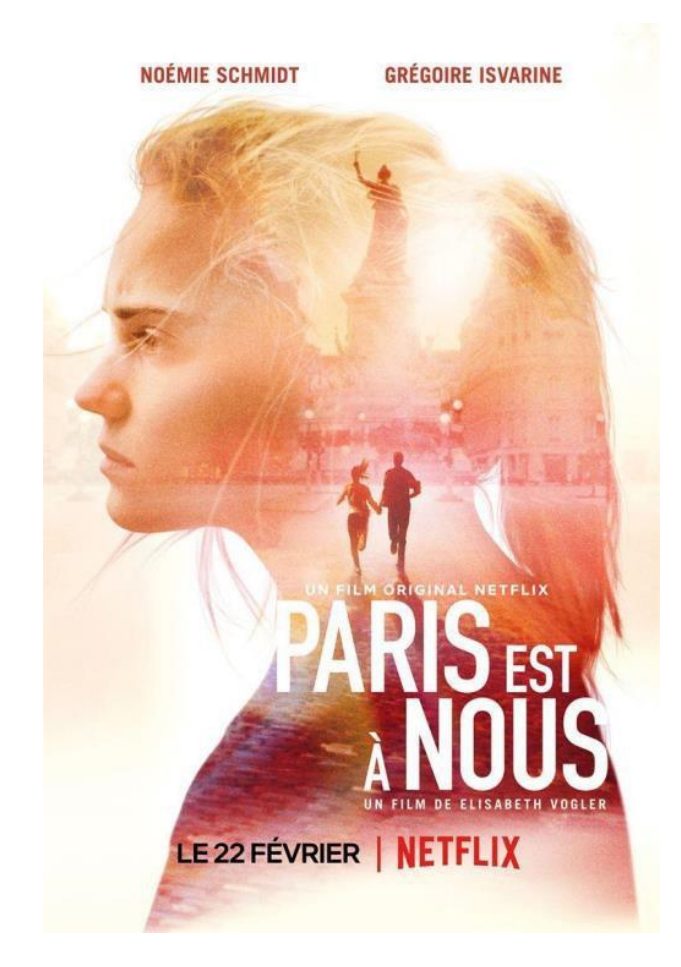

Fig. 4 – Poster oficial de *Paris est à nous.*

**Título original**: Paris est à nous

**Año:** 2019

**Duración:** 83 min.

**País:** Francia

**Dirección:** Elisabeth Vogler

**Guion:** Rémi Bassaler, Paul Saïsset, Souliman Schelfout, Elisabeth Vogler

**Música:** Jean-Charles Bastion

**Fotografía:** Elisabeth Vogler

- **Reparto:** Noémie Schmidt, Grégoire Isvarine, Marie Mottet, Doria Achour, Lou Castel, Schemci Lauth, Alexandre Schreiber, Margaux Bonin, Julia Kouakou, Mathias Minne, Clément Olivieri, Theo Tagand
- **Productora:** 21juin Cinema / French Lab Agency / Les Idiots. Distribuida por **Netflix**

**Género:** Drama | Terrorismo

**Sinopsis:** Una joven vive una turbulenta relación en medio de tensiones sociales, protestas y tragedias en París. Una historia en la que los sueños y la realidad chocan entre sí.

# <span id="page-19-0"></span>3.2 CONTEXTUALIZACIÓN

*Paris est à nous*, es un largometraje de la plataforma Netflix que ha despertado varias opiniones de la audiencia, la cual argumenta que posee imágenes técnicamente muy bien logradas (refiriéndose principalmente a la dirección de fotografía), pero que narrativamente no cumple con las expectativas. Tal y como lo resume Fa de Lucas (2019):

Se presenta una historia de amor entre dos jóvenes, pero con un desarrollo fragmentario que combina imágenes de cariz experimental con planossecuencia realistas y composiciones bastante cuidadas. En general, las imágenes son sugerentes, pero el apartado narrativo deja mucho que desear. De hecho, la película funciona mejor como collage de ideas, situaciones e imágenes sueltas que como conjunto coherente, compacto y

satisfactorio. (párr.1)

A su vez, *Paris est à nous*, es uno de los primeros lanzamientos originales de Netflix en Francia, también fue el primer largometraje de la directora Elisabeth Vogler. "Aventurera y magníficamente filmada, es una película de ensueño que, al igual que su personaje central Anna (Noémie Schmidt de Versalles), se preocupa por las experiencias y las sensaciones, priorizando la exploración sin la necesidad de un destino claro". (Landekic, 2019, párr.1)

Por otro lado, la persona encargada de la secuencia de apertura es Nina-Lou Giachetti3, la cual es una diseñadora e ilustradora de movimiento independiente con sede en París. Se graduó en 2015 de Gobelins en diseño de movimiento después de estudiar diseño gráfico en Les Arènes, Toulouse.

# <span id="page-20-0"></span>3.3 GAMA CROMÁTICA

Es este caso, sólo se tomará en cuenta para este análisis, el primer minuto de la secuencia; debido a que, a partir de allí, el ambiente se torna muy colorido y no es lo que se busca con este referente. Por lo tanto, se puede afirmar que el diseño se compone de una escala de grises en la que se busca una indecisión abstracta y en la que según Landekic (2019):

Abundan las texturas ruidosas y las formas indefinidas, lo que fomenta las ideas de formas humanas, intimidad y distancia. Un hombro, una clavícula, dos mejillas redondeadas una hacia la otra. Aquí hay una pizca de influencia cinematográfica absoluta alemana, un guiño a los experimentos de animación Opus de Walter Ruttman de la década de 1920. (párr.2)

<sup>3</sup> Su portafolio en línea está disponible en: https://ninalougiachetti.com/work

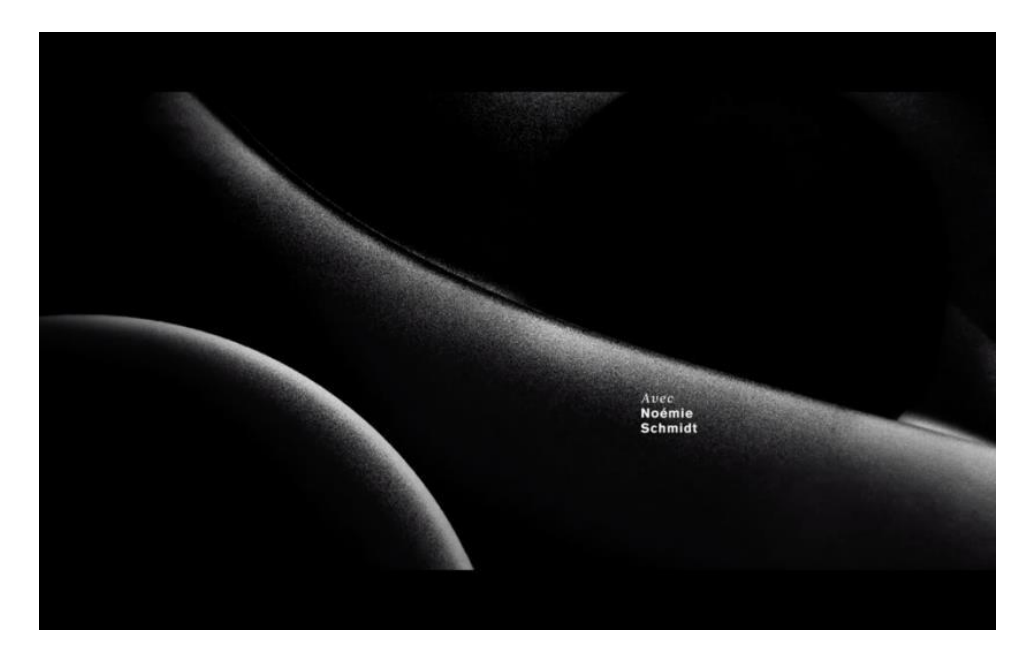

Fig. 5 – Fotograma de la secuencia de créditos de *Paris est à nous.*

# <span id="page-21-1"></span><span id="page-21-0"></span>3.4 TIPOGRAFÍA

Se trata de la combinación de una tipografía con remate estilo romano, por la modulación alternada del trazo en partes delgadas y gruesas para el nombre, y sin remate en negrita para el apellido. Esto para informar acerca del reparto.

Ante todo, por su color sólido, la tipografía crea un contraste intencional con respecto al fondo para destacar y ser más legible en la lectura.

Al mismo tiempo, los cambios de las formas indefinidas determinan su aparición. Por su parte, ella no aparece en sincronía con los cambios de ritmo o los ataques de la banda sonora salvo en algún caso particular. (Ver Fig. 6)

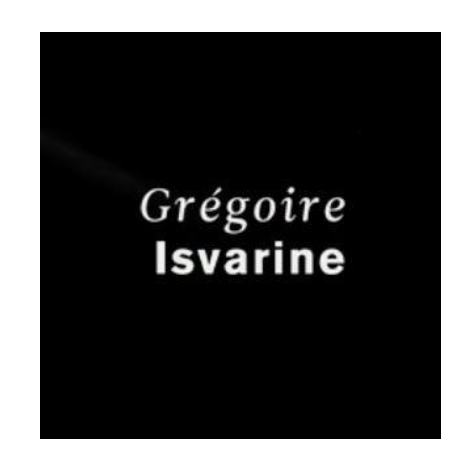

Fig. 6 – Tipografía de la secuencia de créditos de *Paris est à nous*.

# <span id="page-22-1"></span><span id="page-22-0"></span>3.5 FONDO

Desde luego, es un entorno bidimensional, conformado por texturas y formas abstractas que se transforman a lo largo de la secuencia.

Lo más importante, es que todos los elementos confluyen de manera dinámica en la composición a partir del movimiento y el contraste; éste último se constituye como un elemento clave de la pieza. (Ver Fig. 7)

<span id="page-22-2"></span>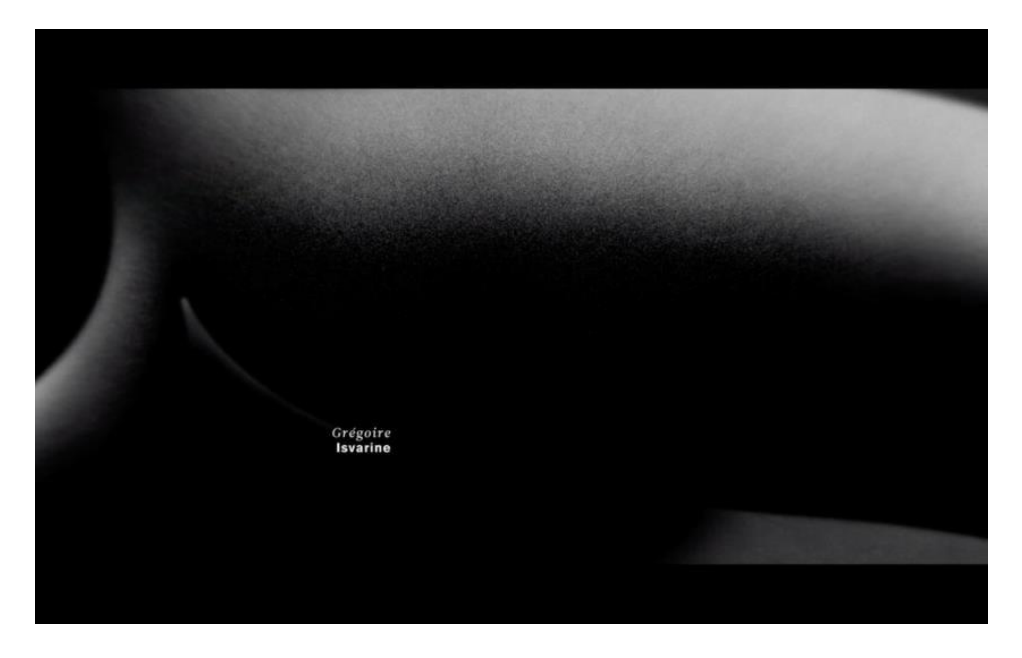

Fig. 7 – Fotograma de la secuencia de créditos de *Paris est à nous*.

#### <span id="page-23-0"></span>3.6 PLANOS

En primer lugar, al inicio de la secuencia, se deja entrever el texto "Netflix Presenta", posteriormente, se puede observar el nombre de la productora, seguidamente, se distingue el nombre de la protagonista, y así sucesivamente con todo el reparto de la película y el equipo de producción.

En definitiva, el montaje de los planos posee un ritmo interno y externo. Interno porque la evolución de las formas determina el ritmo, y externo, ya que la duración en pantalla de las mismas es larga, lo cual le otorga una lentitud intencional a la secuencia.

#### <span id="page-23-1"></span>3.7 IMAGEN

Sin duda alguna, el concepto que más se adapta a esta secuencia es el de abstracción (entendida como la no representación de las formas de la naturaleza, sino más bien, de la estructura, la forma y los colores de la misma obra), debido a que los elementos aquí se reducen a la mínima expresión, pero a diferencia de la simbolización, este proceso no atiende a un código inconsistente.

<span id="page-23-2"></span>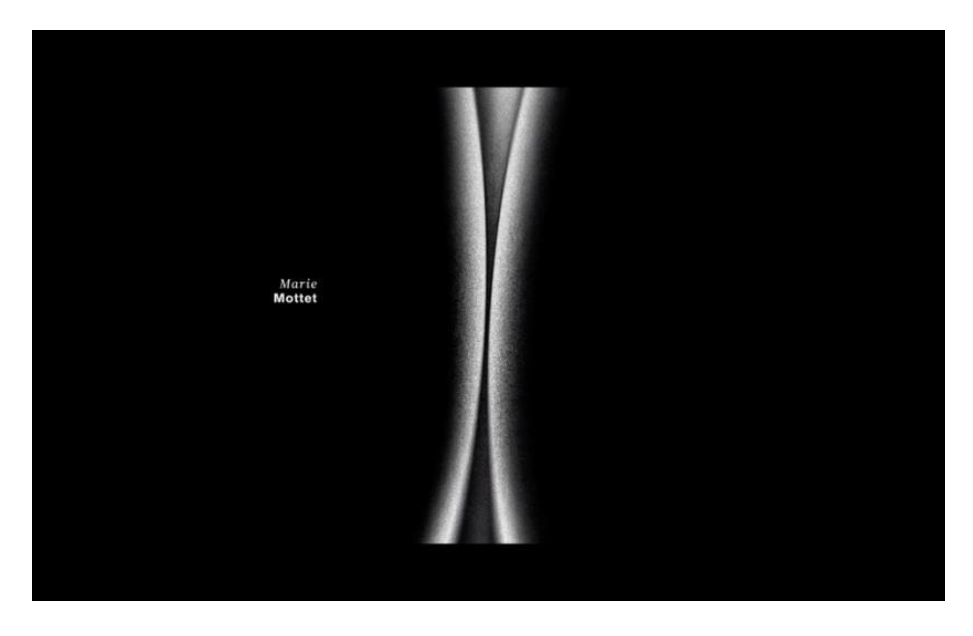

Fig. 8 – Fotograma de la secuencia de créditos de *Paris est à nous*.

# <span id="page-24-0"></span>3.8 SONIDO

Efectivamente, la música está a cargo de Jean-Charles Bastion y Laurent Garnier. Al principio es delicada y circular a cargo de sintetizadores y cuerdas sostenidas en notas bajas. Después de un minuto algo siniestro, aparece el rojo intenso acompañado del bajo; pero como mencioné anteriormente, la parte colorida no forma parte de este análisis.

# <span id="page-24-1"></span>3.9 ESTRUCTURA NARRATIVA

Básicamente, elementos como los colores y las formas revelan ideas de la apariencia humana, indicando indecisión y abstracción.

### <span id="page-24-2"></span>3.10 CONCLUSIONES

- En la secuencia de créditos de *Paris est à nous*, todos los elementos confluyen de manera dinámica en la composición a partir de la transformación de las formas y el contraste; éste último se constituye como un factor clave en la secuencia.
- Relacionado con la imagen, el concepto de abstracción significa la reducción de los elementos a la mínima expresión, pero a diferencia del concepto de simbolización, por ejemplo, este proceso no atiende a un código injustificado.
- Cada elemento compositivo de la secuencia de créditos representa simbólica o metafóricamente la película.
- En los títulos de crédito se utilizan técnicas estéticas, conceptuales y narrativas.
- La abstracción y el diseño tipográfico son dos elementos fundamentales en la creación de los créditos de *Paris est à nous*.

# <span id="page-25-0"></span>4. PREPRODUCCIÓN

Esta etapa, vinculada en este caso con el *brief* creativo, se dividirá en: *moodboard*, propuestas opcionales, isotipo, paleta de color, tipografía, bocetos y *style frames*.

Esencialmente, el concepto aquí es clave ya que, sin él, el diseño propuesto carece de sentido. "Si no hay mensaje, ni historia, ni idea, ni narración, ni experiencia útil, no es diseño gráfico. Por muy impresionante que sea a la vista, el objeto sin un mensaje definido es una cáscara, hermosa, pero vacía". (Samara, 2008, p.10)

De la misma forma, cabe aclarar, que el concepto desarrollado en esta etapa, no surge simplemente de un pensamiento intangible, sino que es producto de plasmar en el papel o el computador, una serie de formas y figuras como base de la estructura general de la idea, tal y como lo afirma Lupton (2012):

La intervención visual no tiene por qué tener lugar al final de un proyecto. Moldear ideas con siluetas, colores, superficies y materiales puede preceder a las fases conceptuales que constituyen los cimientos tradicionales del proceso de diseño. Los conceptos pueden emerger de los vibrantes desechos que produce la libre creación de formas. (p.113)

#### <span id="page-25-1"></span>4.1 MOODBOARD<sup>4</sup>

Los cimientos en este apartado estriban en la consideración de la oscuridad, concretamente en el color negro como base del aspecto que se desea conseguir con las luces y la tipografía de color blanco. Logrando así la construcción de una atmósfera en la que el contraste entre el blanco y el negro sea predominante en toda la composición. "Este proceso convierte el vacío en blanco, en luz; se produce un contraste con la manifestación de negro". (Frutiger, 2007, p.15)

<sup>4</sup> Es la disposición de imágenes, materiales, textos, entre otros, destinados a evocar o proyectar un estilo o concepto particular. Definición: Oxford Languages

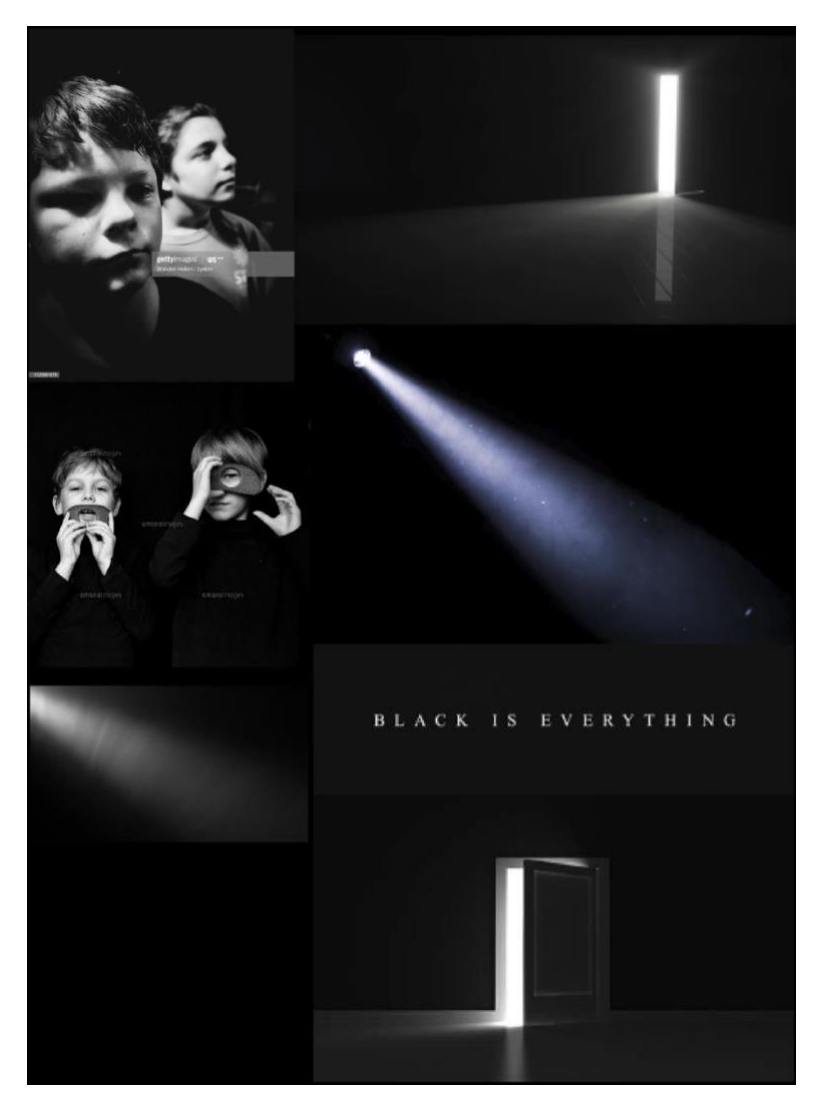

Fig. 9 – *Moodboard* del cortometraje *Nada.*

# <span id="page-26-1"></span><span id="page-26-0"></span>4.2 PROPUESTAS OPCIONALES

- La alternativa que se contempló inicialmente era la de generar luces con una textura similar a la luz de día que ingresa por las puertas y persianas en una habitación oscura. Luego hacerlas interactuar con una serie de textos que van apareciendo aleatoriamente sobre un *background* de color negro.
- La segunda opción que se planteó era realizar una animación basada en la introducción de la serie *Stranger things* (Matt Duffer & Ross Duffer, 2016- ) con los bordes de una puerta barroca, y poco a poco ir articulando las partes hasta formar el logotipo que identifica el cortometraje.

• Por último, grabar una fuente de luz fría de 5.600 K aproximadamente, con diferentes ópticas y desde distintos ángulos. Después, adicionar una serie de distorsiones para componerlas junto con los textos en escala de grises.

# <span id="page-27-0"></span>4.3 ISOTIPO

Ante todo, la base del isotipo e imagotipo es la idea de una puerta, que al principio representa al objeto real, y luego de pasar por un proceso de transformación, termina reduciéndose a su mínima expresión, cumpliendo así con el concepto minimalista que se propone desde el principio del proyecto.

Por ende, es significativo establecer una diferenciación entre isotipo e imagotipo, los cuales son dos conceptos que suelen confundirse con frecuencia y son explicados así por Olivares (2014):

El término 'logotipo' o 'logo' se refiere a nombres propios, completos o abreviados, y, por consiguiente, a letras, cifras y palabras escritas con cierta clase de fuente, tipografía o caligrafía, sobre todo, estilizada o con algún diseño que las destaque. Así podemos decir: "logotipo = nombre + diseño". (p.37)

En cambio, un isotipo es un símbolo pictográfico, un ícono o, en general, una imagen que acompaña a los logotipos, pero que es diferente de éstos, pues no incluye caracteres, números o voces, sino que es algo puramente visual. Por eso, a diferencia de un logotipo, un isotipo puede ser reconocido y comprendido, pero no pronunciado. En conclusión, un isotipo es un identificador visual o gráfico compuesto (exclusivamente) por imágenes. (p.38)

Por lo tanto, se presenta a continuación el proceso de conversión del isotipo inicial del cortometraje hasta su versión definitiva. (Ver Fig. 10 y 11)

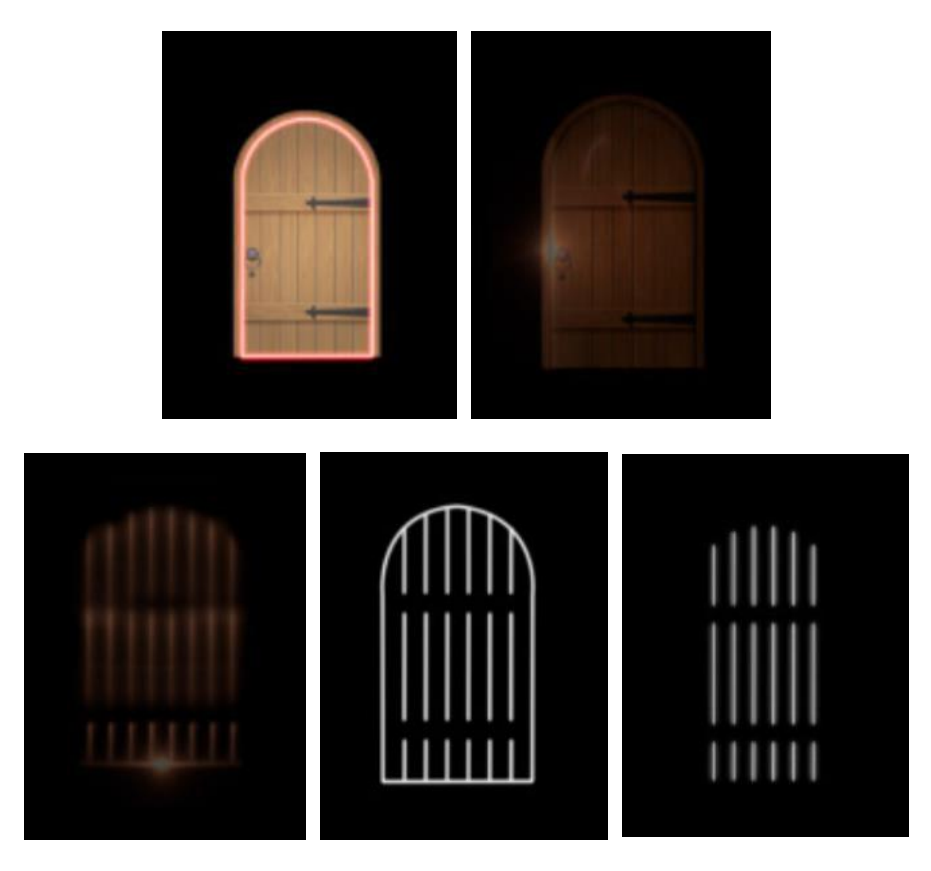

Fig. 10 – Isotipos del cortometraje *Nada.*

<span id="page-28-1"></span><span id="page-28-0"></span>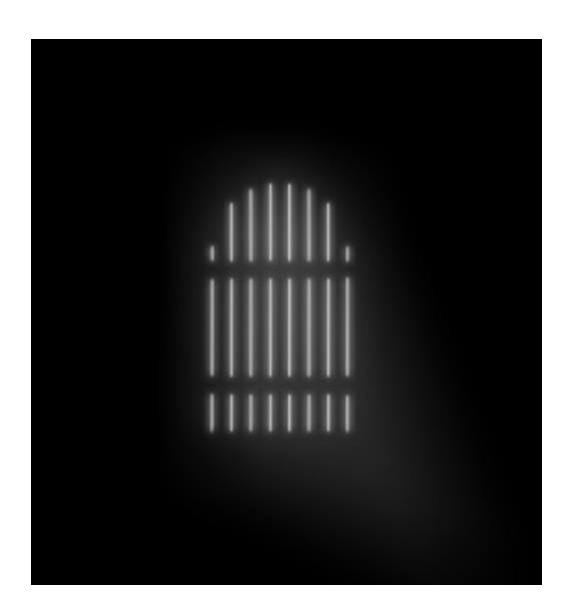

Fig. 11 – Isotipo final del cortometraje *Nada.*

#### <span id="page-29-0"></span>4.4 PALETA DE COLOR

Esencialmente, se busca crear una atmósfera indeterminada y contrastada por medio de una paleta de color monocromática, en la cual, el negro es el color base y el resto se generan a partir de tintes que giran alrededor de esta base.

Todo esto apoyado en la concepción de paleta de color de Aubele (2015), la cual, asevera que:

La paleta de colores es un mapa de la estética de un elemento, una colección, una serie o la atmósfera de un lugar; es la estricta decisión sobre la convivencia de los colores y sus efectos sobre lo que los recibirá. Las paletas de colores son importantes cuando creamos algo porque, si están bien hechas, van a integrar todo, transportándonos al universo que buscamos. En cine, por ejemplo, se trabaja con paletas de colores, y este arte sumado a la fotografía y al relato ayuda a que el público se compenetre con lo que ocurre en la pantalla.

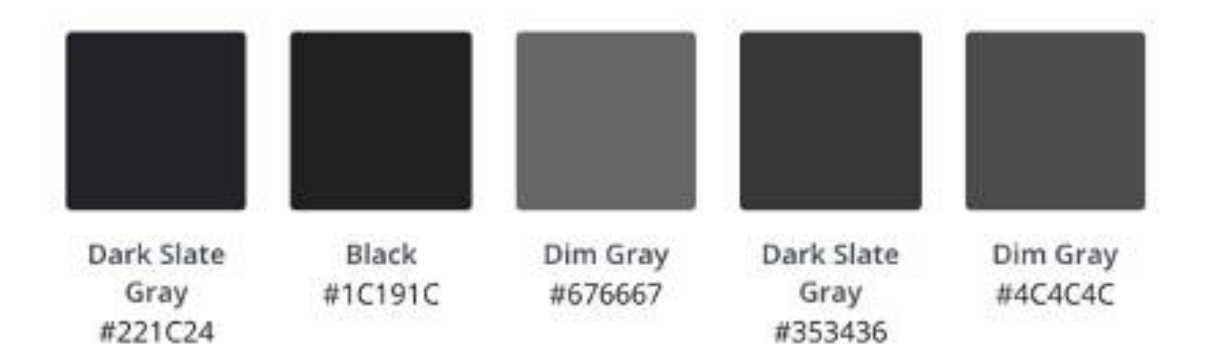

Fig. 12 – Paleta de color del cortometraje *Nada*.

<span id="page-29-2"></span><span id="page-29-1"></span>4.5 TIPOGRAFÍA

Fundamentado en el sistema básico de clasificación tipográfica del siglo XIX que describe Lupton (2011):

En esa época los impresores trataban de que su propio oficio tuviera un patrimonio análogo al de la historia del arte. Los tipos humanísticos están estrechamente relacionados con la caligrafía y el movimiento de la mano. Los de transición y los modernos son más abstractos y menos orgánicos. Estos tres grandes grupos corresponden aproximadamente a los periodos del Renacimiento, el Barroco y la Ilustración en la literatura y el arte. Los historiadores y críticos de la tipografía han propuesto unos esquemas más precisos que pretenden capturar mejor la diversidad tipográfica. Los diseñadores de los siglos XX y XXI ha conseguido creando tipos basados en características históricas. (p.46)

Se ha decidido, combinar dos familias tipográficas de palo seco geométricas, que se caracterizan por no poseer remates, una de las dos, es de estilo negrita, para crear énfasis y diferenciación entre ambas.

Todo esto, con el propósito de conservar la idea de minimalismo expresada con anterioridad en repetidas ocasiones. Adicionalmente, una está escrita en caja alta (es decir, mayúsculas) en estilo *light*. Esta familia es un poco más condensada que la otra. Por su parte, la de estilo negrita, está escrita en caja baja (minúsculas), para compensar el peso visual.

<span id="page-30-0"></span>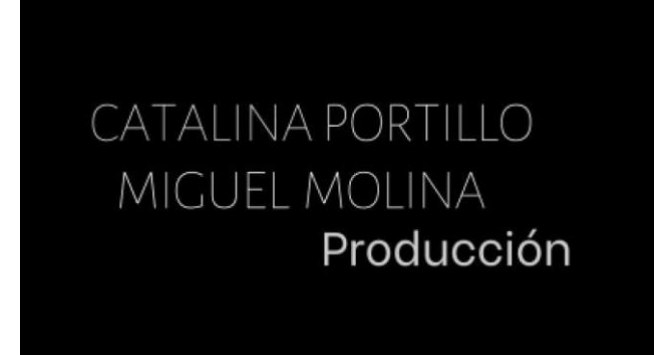

Fig. 13 – Familias tipográficas del cortometraje *Nada*.

# <span id="page-31-0"></span>4.6 BOCETACIÓN<sup>5</sup>

Especialmente, en esta etapa se posibilitó la concreción de los pasos anteriores en una imagen tangible. Que, entre otras cosas, permite evidenciar la distribución en pantalla de cada uno de los elementos que se desean componer en la secuencia.

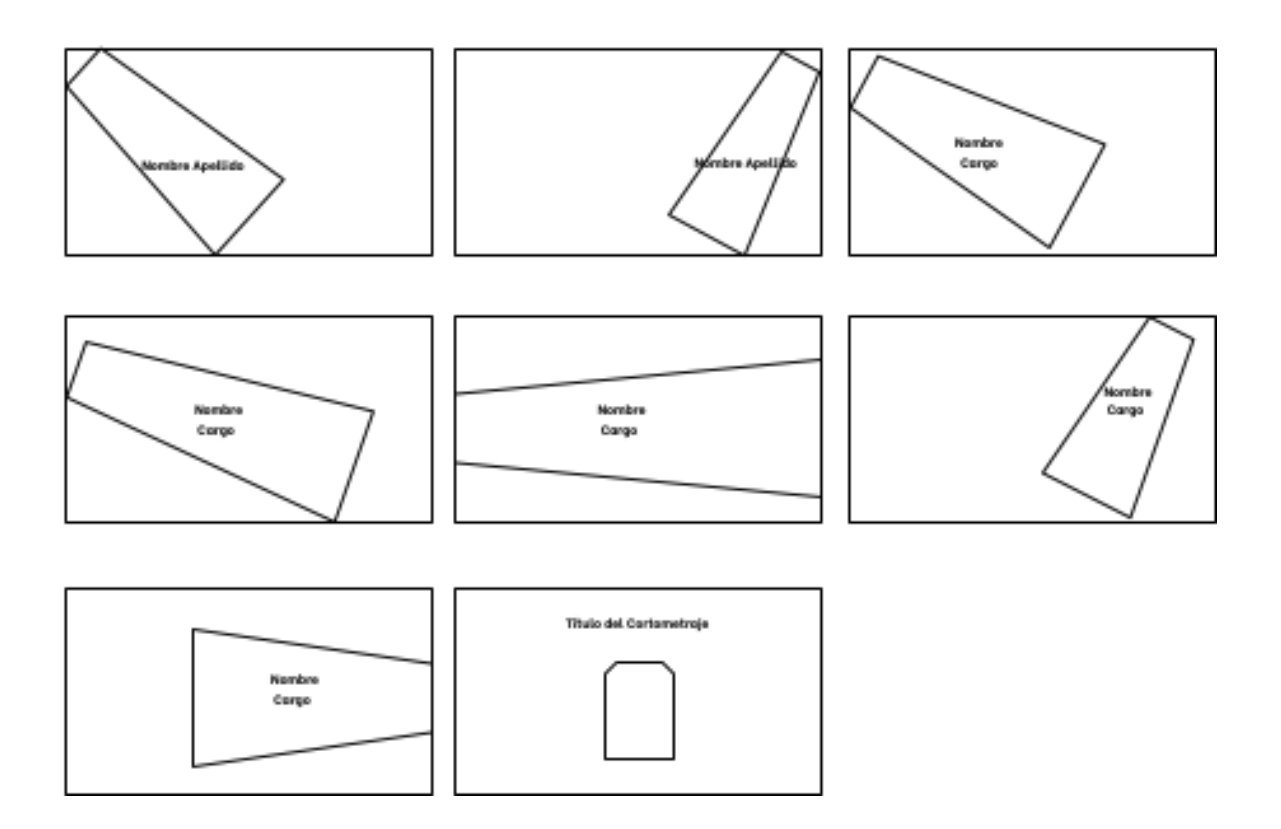

<span id="page-31-1"></span>Fig. 14 – Bocetos de la secuencia de créditos del cortometraje *Nada.*

<sup>5</sup> Pintar o modelar los primeros rasgos de una obra, sin definir las formas del todo ni darle la última mano. Definición: dle.rae.es

# <span id="page-32-0"></span>4.7 STYLE FRAMES6

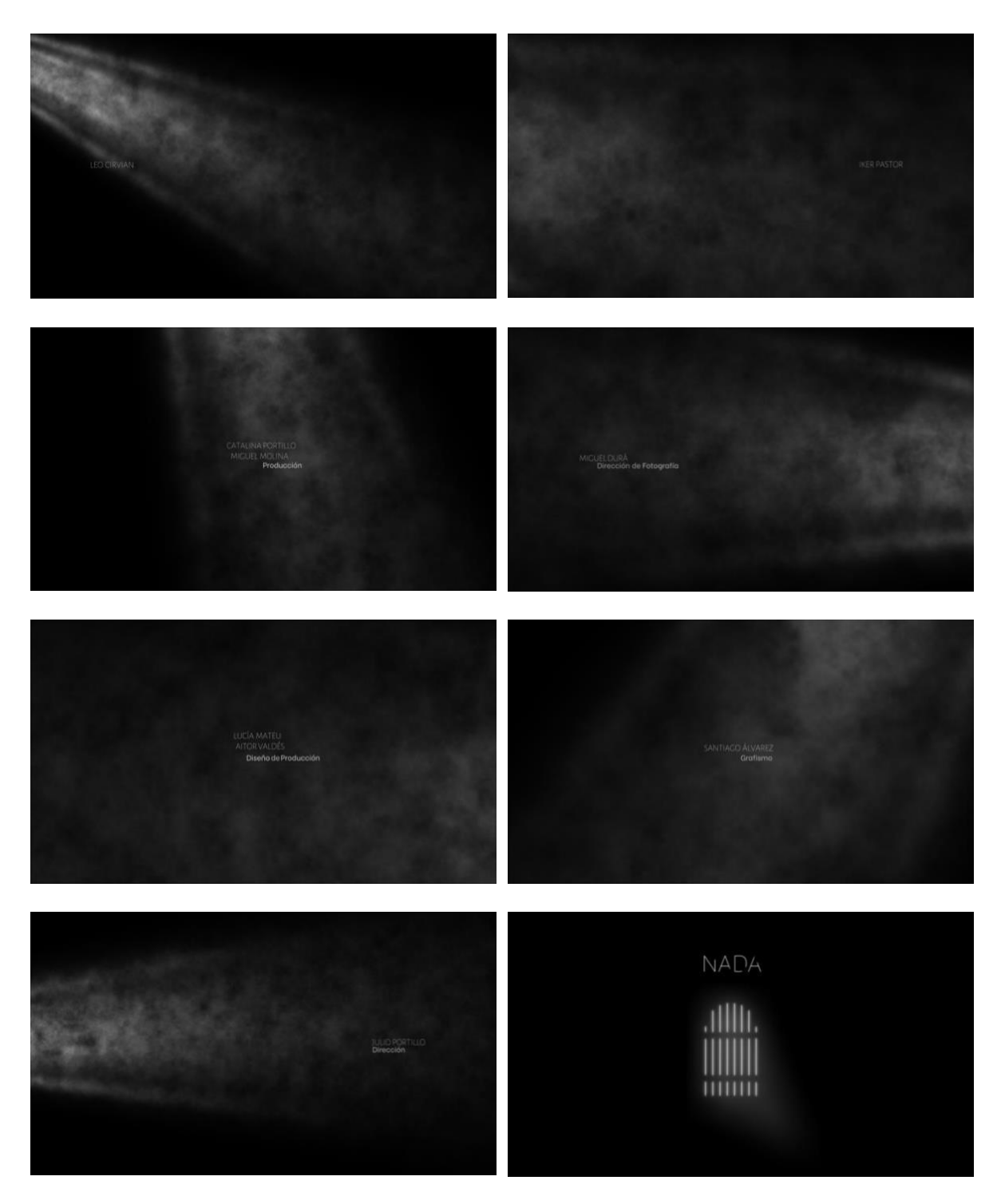

<span id="page-32-1"></span>Fig. 15 – *Style frames* de la secuencia de créditos del cortometraje *Nada*.

<sup>6</sup> Son fotogramas de una pieza audiovisual que permiten evidenciar su apariencia, pero en imágenes fijas.

# <span id="page-33-0"></span>5. PRODUCCIÓN

Primordialmente, en esta fase se concretarán los conceptos desarrollados en la etapa creativa a través de un flujo de trabajo compuesto por los softwares de: Adobe Photoshop CC, Adobe Illustrator CC, Adobe After Effects CC.

Cabe destacar, que esta etapa no se efectuará mediante la técnica que se conoce como edición no lineal, puesto que se trata más bien de composición digital por capas, esto debido, a su versatilidad para materializar la creatividad, tal y como lo expone Armenteros Gallardo (2011):

A diferencia de la edición lineal, en la composición por capas característica del montaje edición no lineal, es predominante la composición vertical. La composición por capas permite la superposición de elementos de composición. Cada elemento de composición puede tratarse por separado, y por tanto ser modificado en cuanto a forma, color o iluminación, y puede mezclarse con otros elementos hasta conseguir complejas composiciones a base de combinar capas, por lo que se incrementan las posibilidades creativas de composición. (p.61)

Así mismo, otra técnica que se utiliza en este proyecto es la animación, la cual no nace en la industria del entretenimiento tal y como asevera Armenteros Gallardo (2011), "la historia de la animación por ordenador no tiene sus orígenes en el sector del ocio, sino en el campo de la investigación militar e industrial. La informática gráfica se utilizaba en ejercicios de simulación y adiestramiento" (p.99).

Adicionalmente, el concepto de animación abarca un amplio espectro de diversas técnicas tales como el *stop motion*, pero esta memoria se ocupará únicamente de aquella que está ligada con procedimientos de computador. Ya que "sus reglas son diferentes a las utilizadas en la animación con acetatos, dibujos o *stop motion*. Los nuevos creadores cuentan con infinidad de herramientas informáticas que facilitan la animación" (Armenteros Gallardo, 2011, p.99).

Para finalizar, se puede hablar también en esta memoria sobre el término de animación 2D, en la cual:

El dibujante realiza la escena de una manera muy semejante a como se realizaría dibujando sobre papel. Lo único que lo diferencia es que, en lugar de utilizar lápices o pinceles, utiliza un ratón o una tableta gráfica. Los programas utilizados en animación 2D tienen herramientas equivalentes a las utilizadas por un dibujante manual: pinceles, lápices, brochas, aerógrafos, diferentes tipos de papel. Todo está virtualmente al alcance de su mano. (Duque, Ibáñez y Rojas, 2004, p.16)

### <span id="page-34-0"></span>5.1 DISEÑO

Inicialmente, el término diseño es bastante ambiguo y ha dado lugar a una serie de lecturas diversas, tal y como lo indica Julier (2010):

Mucho se ha debatido sobre el significado del término "diseño". La discusión sobre sus orígenes no parece poder resolverse, dada la gran variedad de interpretaciones que admite. Por lo tanto, es una palabra que ha acumulado diversos significados, que son muy diferentes y varían según el contexto en el que la usemos. (p.63)

Por este motivo, en esta etapa se describen aspectos ligados única y exclusivamente con la definición de diseño gráfico.

A su vez, se plantea la construcción del isotipo por medio de la herramienta de diseño Adobe Photoshop CC, aplicando la idea de una puerta siguiendo estos pasos.

Primeramente, en el software Adobe Photoshop CC, en una capa independiente, se selecciona la herramienta *Pincel* y se modifica con estos valores: 4 pixeles de tamaño, 0% de dureza y 100% de opacidad, al tiempo que se modifica su color eligiendo el blanco #ffffff. (Ver Fig. 16)

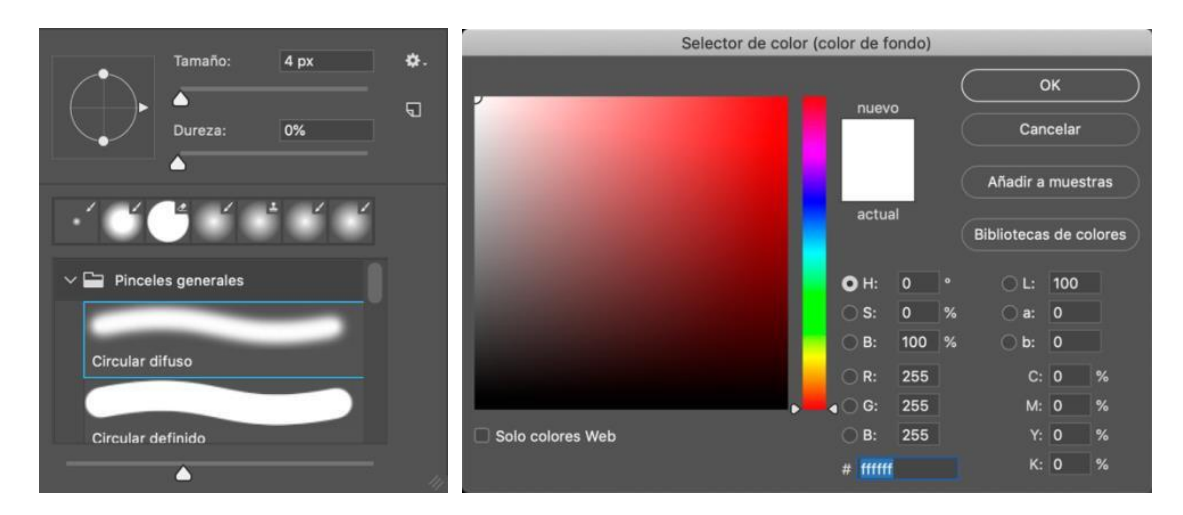

Fig. 16 – Modificación de la herramienta *Pincel* y del color de fondo.

<span id="page-35-0"></span>Inmediatamente después, se usa la herramienta *Pluma* para crear los trazados, luego, se da clic derecho, *Contornear trazado* y en las opciones desplegables se elige el *Pincel*. (Ver Fig. 17)

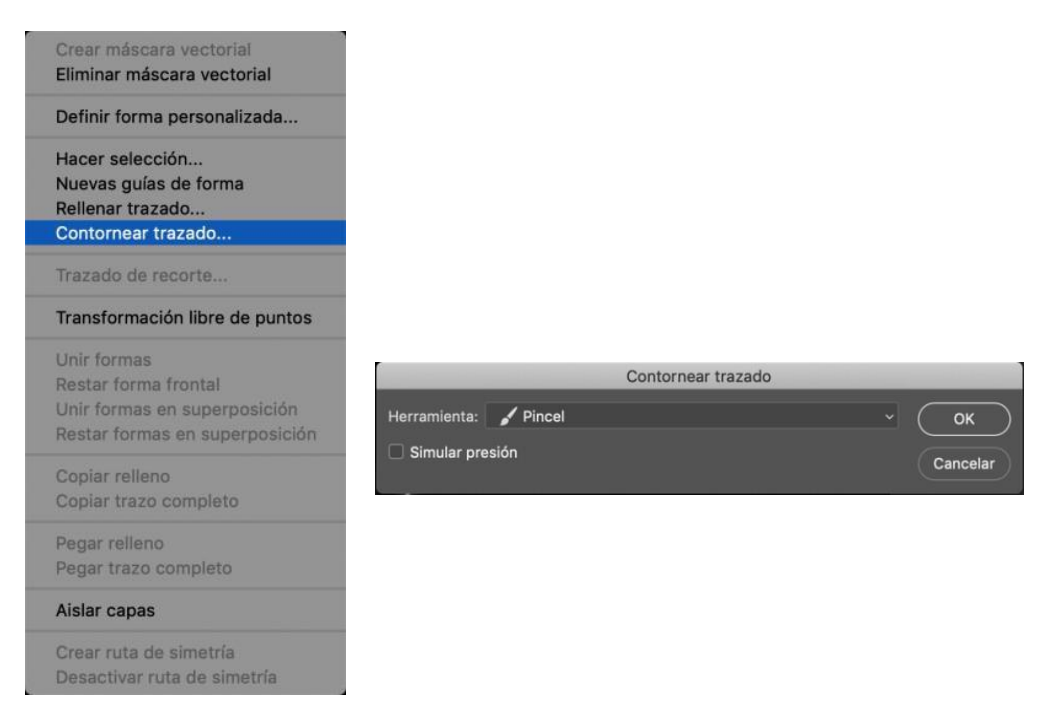

Fig. 17 – Contornear los trazados.

<span id="page-35-1"></span>Posteriormente, se da clic derecho *Eliminar trazado*. Esto con el fin de suprimir el trazado de la pluma y dejar visible únicamente el trazado del pincel. (Ver Fig. 18)

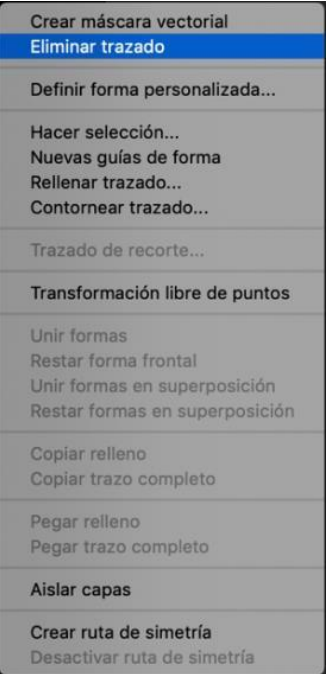

Fig. 18 – Eliminar el trazado de la herramienta *Pluma*.

<span id="page-36-0"></span>Luego, se duplica la capa y se aplica en ella el filtro de *desenfoque gaussiano* de radio 3.0, a la vez que se escoge la primera capa creada previamente, y en opciones de fusión se selecciona *Resplandor exterior* y se modifica el contorno. (Ver Fig. 19)

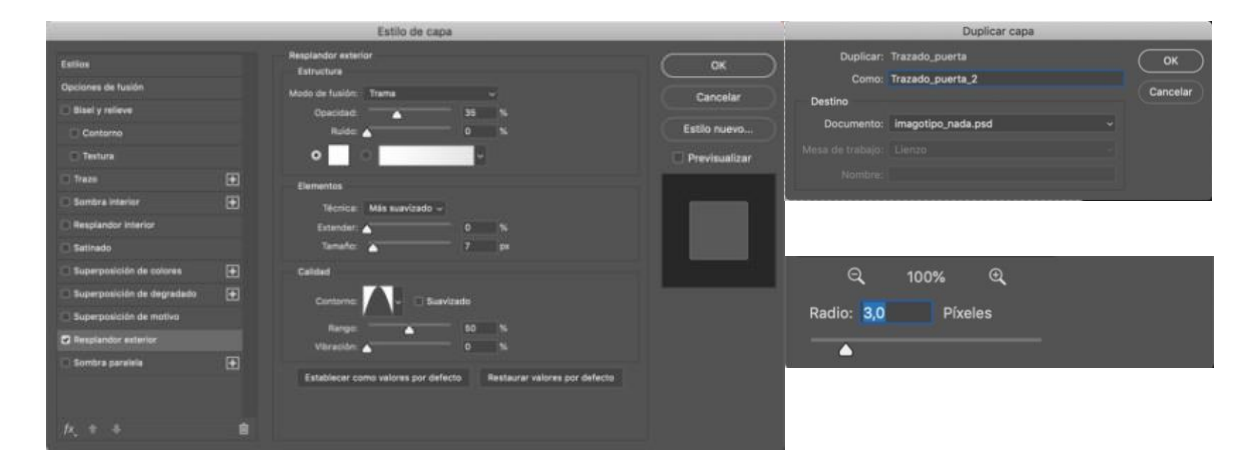

Fig. 19 – Modificación del contorno con la herramienta *Resplandor exterior*.

<span id="page-36-1"></span>Adicionalmente, se duplican ambas capas para generar mayor intensidad en la luz de los trazados. (Ver Fig. 20)

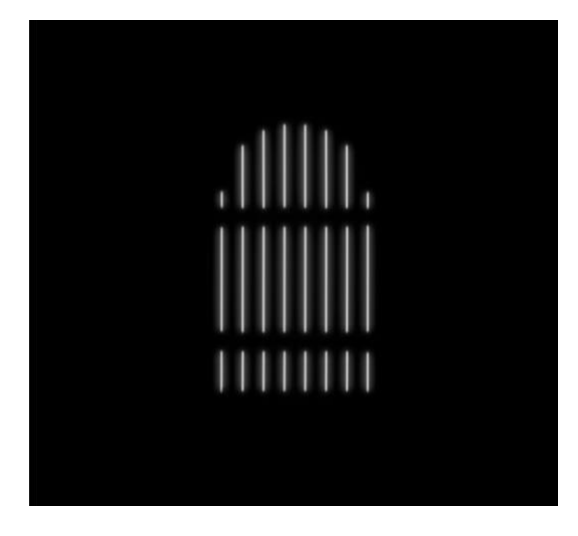

Fig. 20 – Trazados duplicados.

<span id="page-37-0"></span>A su vez, y con el fin de generar el halo de luz que se desprende de la puerta, se crea la forma con la dirección que tomará la luz mediante el uso de la herramienta *Lazo poligonal*. (Ver Fig. 21)

Finalmente, se aplica una máscara de capa con un degradado de blanco a negro y un filtro de *desenfoque de rectángulo* hasta formar el aspecto deseado. (Ver Fig. 22)

<span id="page-37-1"></span>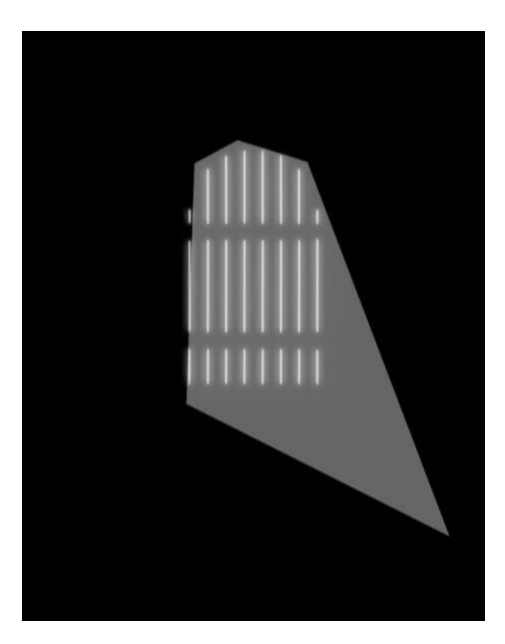

Fig. 21 – Creación de la luz con la herramienta *Lazo poligonal.*

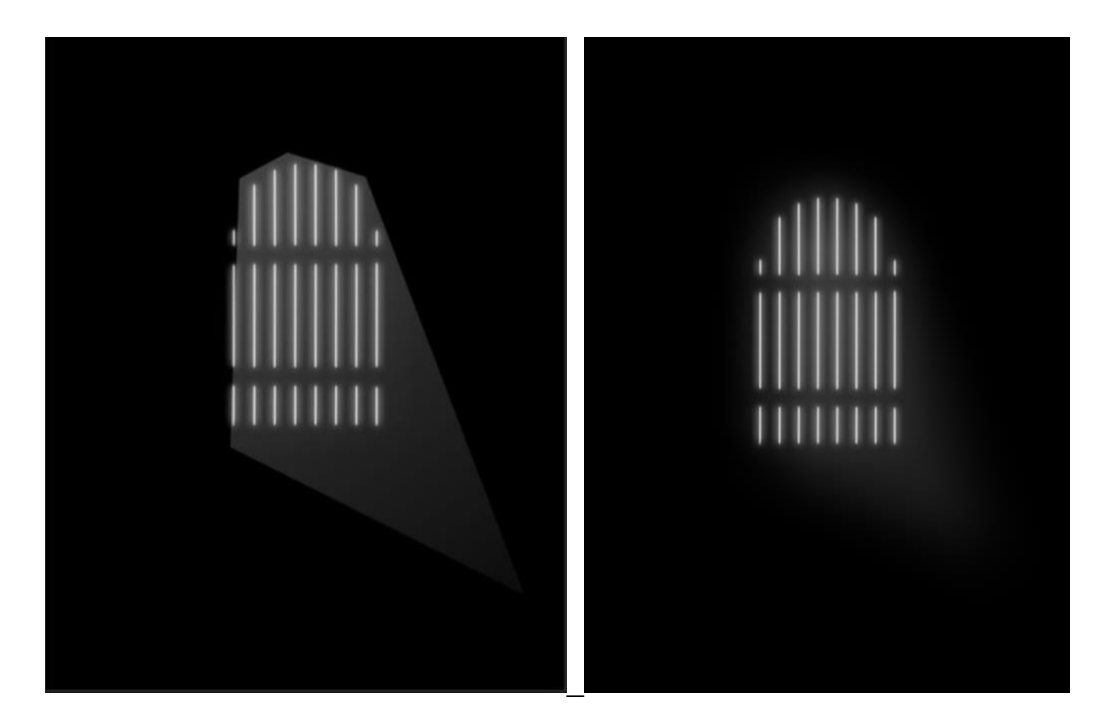

Fig. 22 – Máscara de capa con un degradado de blanco a negro y un filtro de *desenfoque de rectángulo*.

<span id="page-38-0"></span>Así mismo, para el texto, se opta por la fuente tipográfica llamada *Datalegreya*, y se genera una personalización de ella a partir de una máscara vectorial y el uso de la herramienta *Pincel*, aplicando desigualdades de forma inconsistente. (Ver Fig. 23)

<span id="page-38-1"></span>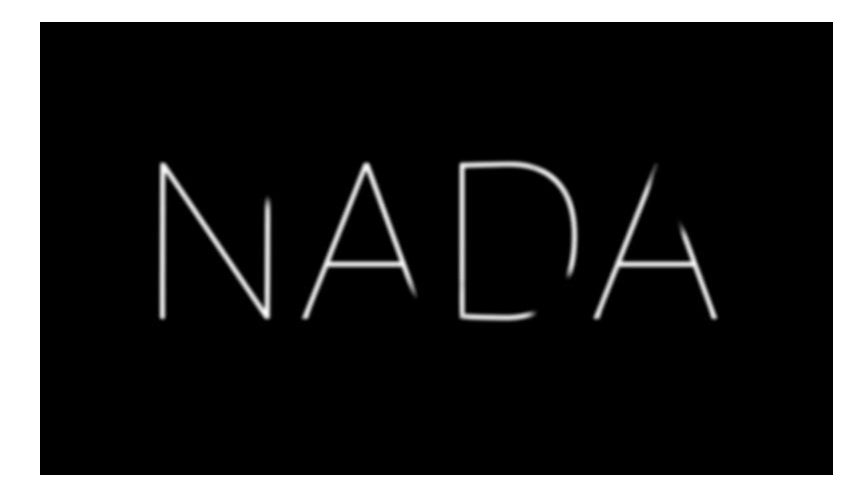

Fig. 23 – Modificación de la tipografía.

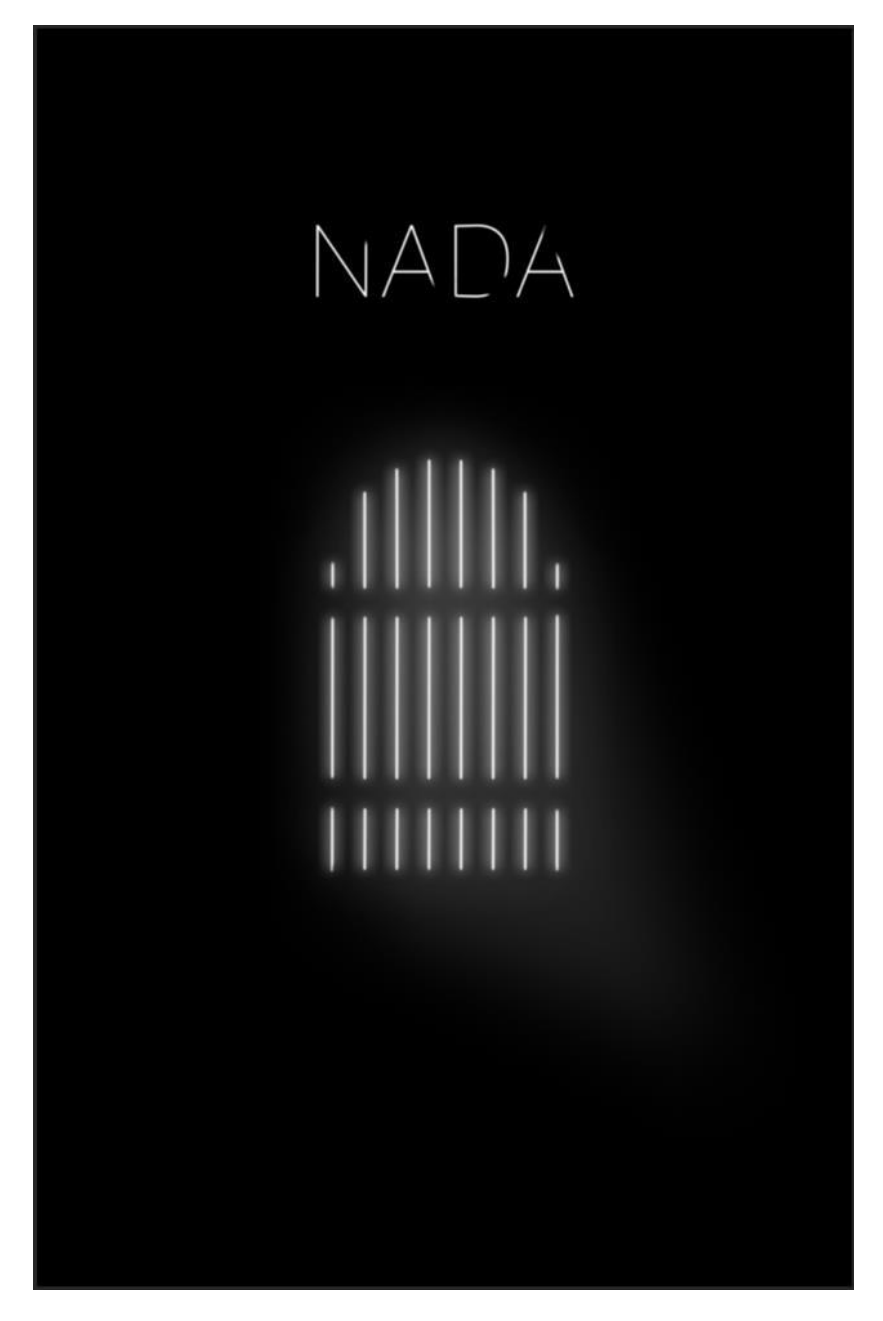

Fig. 24 – Imagotipo final.

# <span id="page-39-1"></span><span id="page-39-0"></span>5.2 ILUSTRACIÓN

Por otro lado, para la construcción de la luz, se emplea la herramienta Adobe Illustrator CC. Como base de la estructura, se crean elipses de diferentes dimensiones, y después, se aplica un degradado para crear textura hasta lograr la apariencia que se pretende. (Ver Fig. 25)

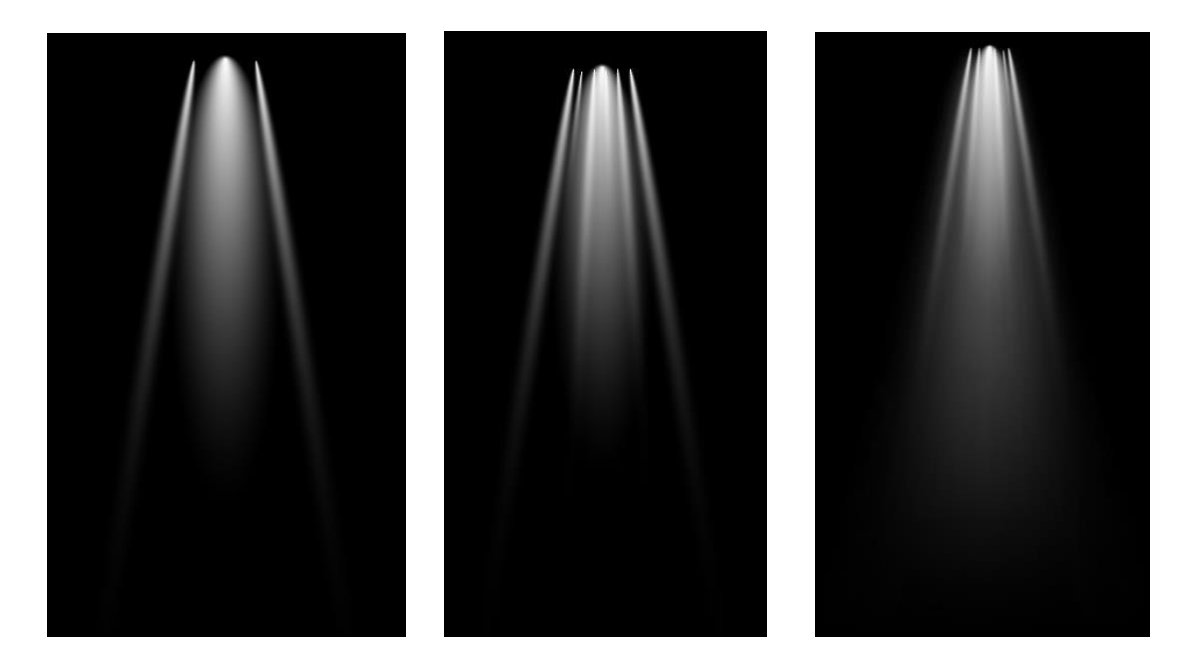

Fig. 25 – Ilustración de la luz.

### <span id="page-40-1"></span><span id="page-40-0"></span>5.3 COMPOSICIÓN

Para concluir la etapa de producción, se acude a la herramienta Adobe After Effects CC, para componer los elementos previamente desarrollados y a su vez animar los textos.

Primeramente, se crea una nueva composición activando el *Motion Blur* y se agregan tres capas en su interior. La primera corresponde a la ilustración de la luz que se debe convertir en capa 3D, la segunda es una luz propia del software y la última es una cámara. (Ver Fig. 26)

Es relevante resaltar, que la herramienta de After Effects, funciona con un tipo de contenedores de capas denominada composición, la cual agrupa todos los elementos que se desean transformar durante todo el proceso de creación de la pieza.

| ■※ 回♪                                                                                                    | 多分光<br>大人村<br>□ Shapping √<br>Default<br>Standard 3<br>Learn.                                                                                                    | 39 ESS J Search Help                                                                                                    |
|----------------------------------------------------------------------------------------------------|----------------------------------------------------------------------------------------------------|----------------------------------------------------------------------------------------------------|
| Filect Controls Luz 1<br>Project ::<br>Lux 4*, used 1 time<br>3040 x 3160 (1.00)                                                                         | <b>B</b> is Composition List 4 in<br>Layer (norse)<br>Footage Laz_1<br>Render 1280x720 < Render 1920x1080 < Secuencia grupo < Lucky Altor: < Luck 4<br>Renderer: Classic 3D | Info II Audio<br>X1-150<br>$\mathbf{H}$<br>$\alpha$<br>71.2015                                                                                                    |
| A 0.01.00.00, 24.00 fps.<br>$\rho_*$                                                                                                    | <b>Active Camera</b>                                                                                                    | 35<br>Ac 0<br>Preview =                                                                                                    |
| <b>Normal</b><br><b>B</b> Inspirity                                                                                                    | w                                                                                                    | $14 - 41$ $\rightarrow$ $16 - 34$                                                                                                    |
| <b>D</b> lices are:<br><b>DE ANGION</b>                                                                                                    |                                                                                                    | <b>Effects &amp; Presets</b> III<br>bibliot<br>$\Omega_{\bullet}$                                                                                                    |
| <b>B</b> livider<br><b>BE</b> Securectes y soldates<br><b>IN</b> Textos                                                                                  |                                                                                                    | 3 <sup>*</sup> Animation Presers<br>3 3D Channel.<br>> Audio<br>> Blur & Sharpers<br>> Boris FX Mocha<br>5 Charonal<br>3 CINEMA 40<br>3 Gaye<br>3 Color Connetton<br>> Composite Waard |
| © ■ 四 令 Hbc 自                                                                                                    | ● □ ∞ (33,3%) - □ △ concons △ → Ad<br>- 国田 AdveCamera - 1Vew - 宮田中品 O                                                                                                    | 1. There who are a well-want<br>u                                                                                                    |
| <b>Render Quest</b><br>$\cdot$ <b>B</b> Let $A \equiv$<br>0:00:00:00<br>$\Omega$                                                                         | <br>■ ● 回<br>2.5<br>00:154<br>010<br>$-00.30k$<br>00:454<br>an.                                                                                                    | <b>Paint</b><br>Paragraph =<br>$^{20}$<br>言<br>亜<br>言<br>≡<br>言<br>亜<br>œ                                                                                                    |
| 00110<br>Learn Name<br><b>IN</b> Camera 1<br><b>O</b><br>5002<br>Lo.<br>$\frac{1}{2}$<br># Light 2<br>١o<br>$\rightarrow$ 10 $\rightarrow$<br>$1$ Haz 11 | 8 O<br>最小人が面部自分<br>юI<br>a<br>A<br>0.0/6<br>$\Theta$                                                                                                    | "if ope<br>$ 500$<br>*E 0ps<br>- B Ope<br><b>SF ate</b><br>15.54                                                                                                    |
| 功效费                                                                                                    | Toggle Switches / Modes<br>$-0$<br><b>AB</b>                                                                                                    |                                                                                                    |

Fig. 26 – Composición de la luz.

<span id="page-41-0"></span>Primero, se agrega a la capa de la ilustración una animación simple en la propiedad de rotación. (Ver Fig. 27)

| Render Queue                          |     | $\times$ ULuz 4 =     |      |                 |                             |   |              |   |        |        |        |       |
|---------------------------------------|-----|-----------------------|------|-----------------|-----------------------------|---|--------------|---|--------|--------|--------|-------|
| 0:00.00:00                            | io. |                       | ÷.   |                 | <b>も 金 眼 の</b>              | 的 | <b>Since</b> |   | 00:15s | 00:30s | 00:45s | 01:00 |
| $\circ \bullet \bullet$<br>$\bullet$  |     | Layer Name            |      |                 | <b>ネット方面の90</b>             |   |              |   |        |        |        |       |
|                                       |     | <b>C</b> Anchor Point |      | 528,7,211,0,0,0 |                             |   |              |   |        |        |        | 倁     |
|                                       |     | <b>O</b> Position     |      |                 | -570.4, 589.3, 53.5         |   |              |   |        |        |        |       |
|                                       |     | <b>D</b> Scale        |      |                 | $\omega$ 625,0,625,0,625,0% |   |              |   |        |        |        |       |
|                                       |     | O Orientation         |      | 0,0 0,0 0,0     |                             |   |              |   |        |        |        |       |
|                                       |     | O X Rotation          |      | $0.1 - 0.0$     |                             |   |              |   |        |        |        |       |
|                                       |     | O Y Rotation          |      | $0 + 0.0$       |                             |   |              |   |        |        |        |       |
| $\begin{array}{c} \hline \end{array}$ |     | <b>ウヒ</b> Z Rotation  |      | $0\times 80.0$  |                             |   |              |   |        |        |        |       |
|                                       |     | O Opacity             | 100% |                 |                             |   |              |   |        |        |        |       |
|                                       |     | > Geometry Options    |      |                 | Change Renderer             |   |              |   |        |        |        |       |
|                                       |     | > Material Options    |      |                 |                             |   |              |   |        |        |        |       |
| 地名特                                   |     |                       |      |                 | Toggle Switches / Modes     |   | $\sim$ 0     | 一 |        |        |        |       |

Fig. 27 – Animación de la propiedad de rotación.

<span id="page-41-1"></span>Segundo, se modifican las propiedades de la capa de la luz. El tipo de luz a *Ambient*, el color a blanco y la intensidad al 30%, para acentuar el brillo de la ilustración. (Ver Fig. 28)

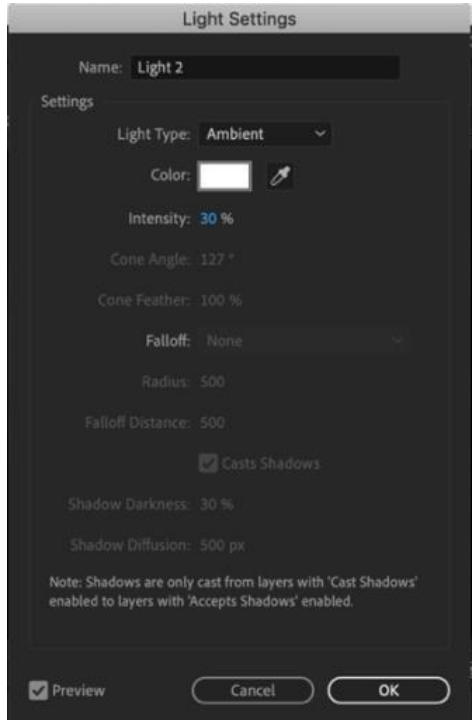

Fig. 28 – Modificación de las propiedades de la capa de la luz.

<span id="page-42-0"></span>Tercero, a la capa de la cámara, se añade la expresión de *Ease and Wizz* en la propiedad de posición, la cual se utiliza comúnmente para interpolar valores de fotogramas clave. En este caso, se usará para interpolar el desplazamiento de la luz y crear la sensación de movimiento al interior de la ilustración durante el inicio de la rotación. (Ver Fig. 29)

| $\times$ <b>Luz</b> 4 $\equiv$<br>Render Queue   |                                                                                                    |
|--------------------------------------------------|----------------------------------------------------------------------------------------------------|
| 0:00:00:00<br>$\mathcal{L}$<br>00000 (24.00 fps) | <b>AFO</b><br>$\bullet$<br>ೀ<br>01:00<br>00:15s<br>00:30s<br>00:45s                                                                  |
| $\circ \circ \bullet$<br>Laver Name              | $A \ast \diagdown$ for $\bigcirc$ $G$ $\bigcirc$ $G$ $\bigcirc$ $G$ ables Motion Blur for all layers with the Motion Blur switch set |
| <b>L'il Camera 1</b><br>$\circ$                  | 유                                                                                                    |
| $\vee$ Transform                                 | Reset                                                                                                    |
| O Point of Interest                              | 1902,8,1158,0,0,0                                                                                                    |
| ▽ ウ l∠ Position<br>$\rightarrow$                 | 1853,5, 1289, 4 - 3544, 4                                                                                                    |
| <b>Expression: Position</b>                      | $=$ $\sim$ $\circ$ $\bullet$<br>function easeandwizz_outExpo(t, b, c, d) {                                                           |
| O Orientation                                    | $0,0$ $0,0$ $0,0$                                                                                                    |
| ○ X Rotation                                     | $0 \times +0.0$                                                                                                    |
| O Y Rotation                                     | $0 \times +0.0$                                                                                                    |
| <b>D</b> Z Rotation                              | $0 \times +0.0$                                                                                                    |
| > Camera Options                                 |                                                                                                    |
| $\mathbf{e}$ of                                  | Toggle Switches / Modes<br>$\triangle$ 0<br>一个                                                                                       |

Fig. 29 – Expresión de *Ease and Wizz.*

<span id="page-42-1"></span>Cuarto, para añadir textura a la luz y lograr que su aspecto sea más natural, se añaden los pre-ajustes de *Tint* y *Fractal Noise*, y el efecto *CC Light Burst 2.5*. (Ver Fig. 30)

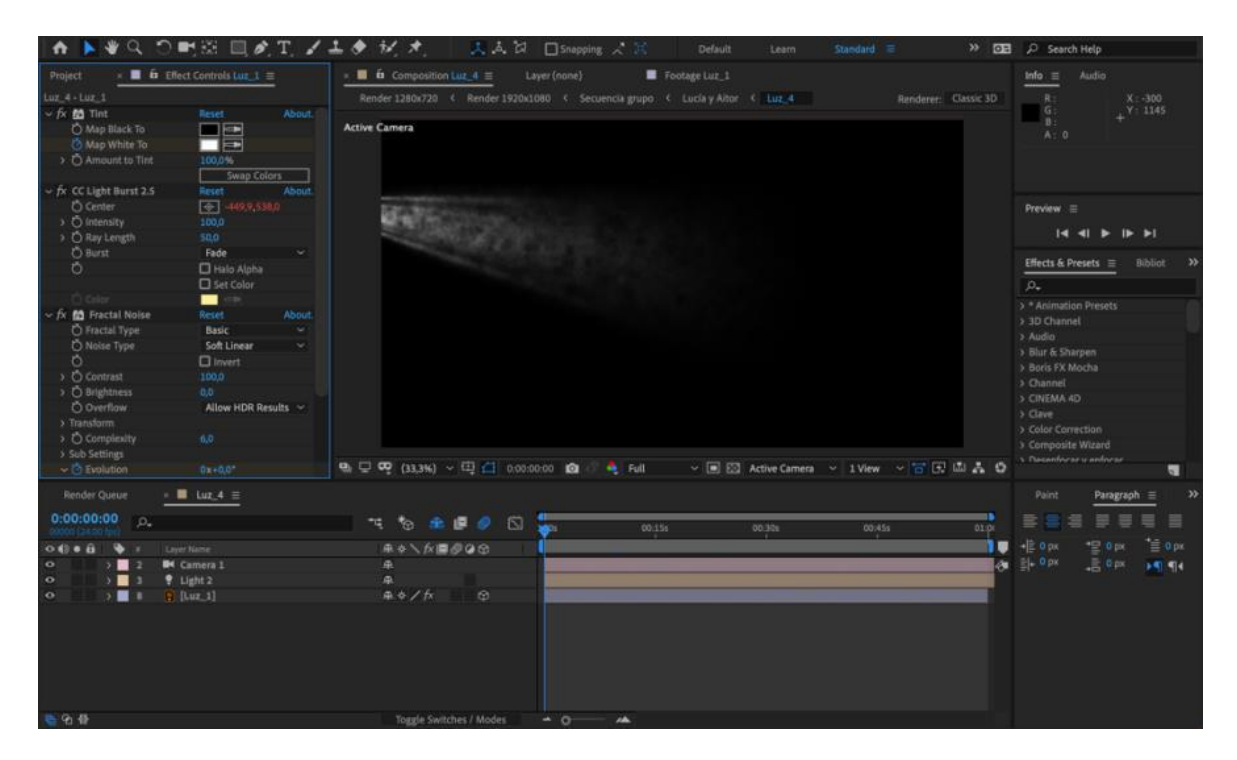

Fig. 30 – Pre-ajustes de *Tint* y *Fractal noise*.

<span id="page-43-0"></span>Quinto, al efecto *CC Light Burst 2.5* se le adiciona una expresión de *Wiggle* con los valores de (80,5). Esto con el objetivo de generar un movimiento en la textura de la luz. (Ver Fig. 31)

| n                                                                                              | ※Q り町田 回め工 ノエク だけ                                           |                  |                                                                              | よみは □Snapping √ H | Default                  | Learn: | standard =                              |                      | >> EXE JD Search Help                                                                                                    |
|------------------------------------------------------------------------------------------------|-------------------------------------------------------------|------------------|------------------------------------------------------------------------------|-------------------|--------------------------|--------|-----------------------------------------|----------------------|----------------------------------------------------------------------------------------------------|
| Project                                                                                        | $\mathbf{B}$ <b>is</b> Effect Controls Luz $1 \equiv$       |                  | $\times$ <b>II G</b> Composition Laz $A \equiv$                              | Layer (none)      | Footage Luz_1            |        |                                         |                      | Info $\equiv$ Audio                                                                                                    |
| Luz 4 . Luz 1                                                                                  |                                                             |                  | Render 1280x720 < Render 1920x1080 < Secuencia grupo < Lucia y Altor < Luz 4 |                   |                          |        |                                         | Renderer: Classic 3D | $X: -210$<br>R:                                                                                                    |
| > fx 醋 Tint                                                                                    | Reset                                                       | About.           |                                                                              |                   |                          |        |                                         |                      | $1$ Y : 1391<br>GT                                                                                                    |
| - M CC Light Burst 2.5<br><b>O</b> Center<br>> O Intensity<br>> C Ray Length<br><b>O</b> Burst | Reset<br>$\boxed{+0.748, 5.38, 0}$<br>100.0<br>50.0<br>Fade | About.<br>$\sim$ | <b>Active Camera</b>                                                         |                   |                          |        |                                         |                      | $B$ :<br>A: 0                                                                                                    |
| Õ                                                                                              | Halo Alpha                                                  |                  | ∙                                                                            |                   |                          |        |                                         |                      | Preview $\equiv$                                                                                                    |
| C) Color                                                                                       | Set Color<br>$\blacksquare$                                 |                  |                                                                              |                   |                          |        |                                         |                      | $\begin{array}{c ccc} \hline \multicolumn{3}{c }{\mathbf{14}} & \multicolumn{3}{c }{\mathbf{4}} & \multicolumn{3}{c }{\mathbf{5}} & \multicolumn{3}{c }{\mathbf{6}} & \multicolumn{3}{c }{\mathbf{7}} \\ \hline \multicolumn{3}{c }{\mathbf{14}} & \multicolumn{3}{c }{\mathbf{4}} & \multicolumn{3}{c }{\mathbf{5}} & \multicolumn{3}{c }{\mathbf{6}} & \multicolumn{3}{c }{\mathbf{7}} & \multicolumn{3}{c }{\mathbf{8}} & \multicolumn{3}{c }{\mathbf{9}}$ |
| fx 65 Fractal Noise                                                                            | Reset.                                                      | About.           |                                                                              |                   |                          |        |                                         |                      |                                                                                                    |
|                                                                                                |                                                             |                  |                                                                              |                   |                          |        |                                         |                      | Effects & Presets $\equiv$<br><b>Bibliot</b><br>$\rightarrow$                                                                                                    |
|                                                                                                |                                                             |                  |                                                                              |                   |                          |        |                                         |                      | D <sub>n</sub>                                                                                                    |
|                                                                                                |                                                             |                  |                                                                              |                   |                          |        |                                         |                      | > * Animation Presets                                                                                                    |
|                                                                                                |                                                             |                  |                                                                              |                   |                          |        |                                         |                      | > 3D Channel                                                                                                    |
|                                                                                                |                                                             |                  |                                                                              |                   |                          |        |                                         |                      | 3 Audio                                                                                                    |
|                                                                                                |                                                             |                  |                                                                              |                   |                          |        |                                         |                      | > Blur & Sharpen                                                                                                    |
|                                                                                                |                                                             |                  |                                                                              |                   |                          |        |                                         |                      | > Boris FX Mocha                                                                                                    |
|                                                                                                |                                                             |                  |                                                                              |                   |                          |        |                                         |                      | > Channel                                                                                                    |
|                                                                                                |                                                             |                  |                                                                              |                   |                          |        |                                         |                      | > CINEMA AD                                                                                                    |
|                                                                                                |                                                             |                  |                                                                              |                   |                          |        |                                         |                      | > Clave                                                                                                    |
|                                                                                                |                                                             |                  |                                                                              |                   |                          |        |                                         |                      | > Color Correction                                                                                                    |
|                                                                                                |                                                             |                  |                                                                              |                   |                          |        |                                         |                      |                                                                                                    |
|                                                                                                |                                                             |                  |                                                                              |                   |                          |        |                                         |                      | > Composite Wizard                                                                                                    |
|                                                                                                |                                                             |                  | ● □ ∞ (33,3%) > □ △ 000,0000 ● ● Full                                        |                   |                          |        | ▽ 国 図 Active Camera ~ 1View ~ 古 回 山 品 ◎ |                      | 5. Desember ar a anfeirar<br>a.                                                                                                    |
| Render Queue                                                                                   | $\times$ <b>N</b> tar 4 $\equiv$                            |                  |                                                                              |                   |                          |        |                                         |                      | $\rightarrow$<br>Paint<br>Paragraph =                                                                                                    |
| 0:00:00.00                                                                                     |                                                             |                  |                                                                              |                   |                          |        |                                         | ≕                    |                                                                                                    |
| <b>D.</b>                                                                                      |                                                             |                  | $6$ $0$ $0$ $0$<br>÷.                                                        | <b>MARK</b>       | 00:15s                   | 00:30s | 00:45s                                  | 01.0                 | s<br>冒                                                                                                    |
| $-0$                                                                                           | Liver Name                                                  |                  | ※※入方面の98                                                                     |                   |                          |        |                                         | N۳                   | *≘ oρx<br>$+600$<br>*E 0 px                                                                                                    |
| $f_{\rm K}$                                                                                    | $\sim$ CC Light Burst 2.5                                   |                  | Reset<br>$\mathcal{A}$                                                       |                   |                          |        |                                         |                      | A 2-00K<br>$= 0$ m<br><b>DE TE</b>                                                                                                    |
|                                                                                                | $ O$ center                                                 |                  | $-449,0.530,0.$                                                              |                   |                          |        |                                         |                      |                                                                                                    |
|                                                                                                | Expression: Center                                          |                  | <b>=LOO</b>                                                                  | wingle(88,5)      |                          |        |                                         |                      |                                                                                                    |
|                                                                                                | O Intensity                                                 |                  | 100.0                                                                        |                   |                          |        |                                         |                      |                                                                                                    |
|                                                                                                | C Ray Length                                                |                  | 50.0                                                                         |                   |                          |        |                                         |                      |                                                                                                    |
|                                                                                                | O Bunt                                                      |                  | Fade                                                                         | $\sim$            |                          |        |                                         |                      |                                                                                                    |
|                                                                                                | C Halo Alpha                                                |                  | Off.                                                                         |                   |                          |        |                                         |                      |                                                                                                    |
|                                                                                                | Set Color                                                   |                  | <b>Off</b>                                                                   |                   |                          |        |                                         |                      |                                                                                                    |
|                                                                                                |                                                             |                  | $\blacksquare$<br>۰                                                          |                   |                          |        |                                         |                      |                                                                                                    |
|                                                                                                | > Compositing Options                                       |                  | $+ -$                                                                        |                   |                          |        |                                         |                      |                                                                                                    |
| <b>United</b> 45                                                                               |                                                             |                  | Toggle Switches / Modes                                                      | $+0$              | $\overline{\phantom{a}}$ |        |                                         |                      |                                                                                                    |

<span id="page-43-1"></span>Fig. 31 – Expresión de *Wiggle* al efecto *CC Light Burst 2.5*.

Sexto, se pre-componen las capas, y la composición surgida de allí, se agrega a una nueva junto con una cámara, ajustando a su vez, la escala y la posición en pantalla planeada en la bocetación. (Ver Fig. 32)

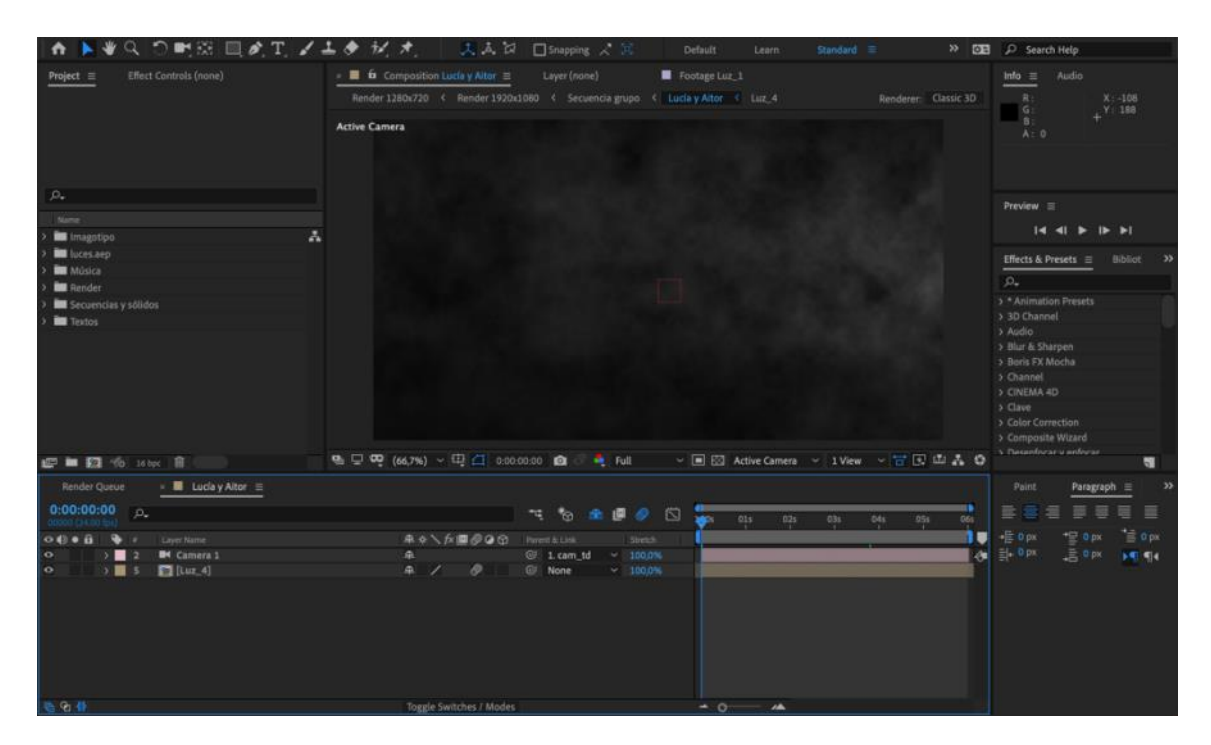

Fig. 32 – Pre-composición de las capas y ajuste de la escala y la posición.

<span id="page-44-0"></span>Más tarde, se genera una composición para albergar el imagotipo, el cual, por cuestiones prácticas, se importa en formato PNG<sup>7</sup> y se disponen las capas de manera que se logre su efecto de transformación. (Ver Fig. 33)

<sup>7</sup> Son las siglas de Portable Network Graphics, un formato de compresión de imágenes aprobado por el World Wide Web Consortium (W3C) como sustituto del formato .gif. Los archivos tipo .gif utilizan un algoritmo de compresión de datos que está patentado, mientras que el formato .png no está patentado y no necesita licencia para su utilización. Se considera que el formato .jpg es mejor para fotografía digital mientras que los formatos .gif y .png son mejor para imágenes gráficas. Definición: masadelante.com

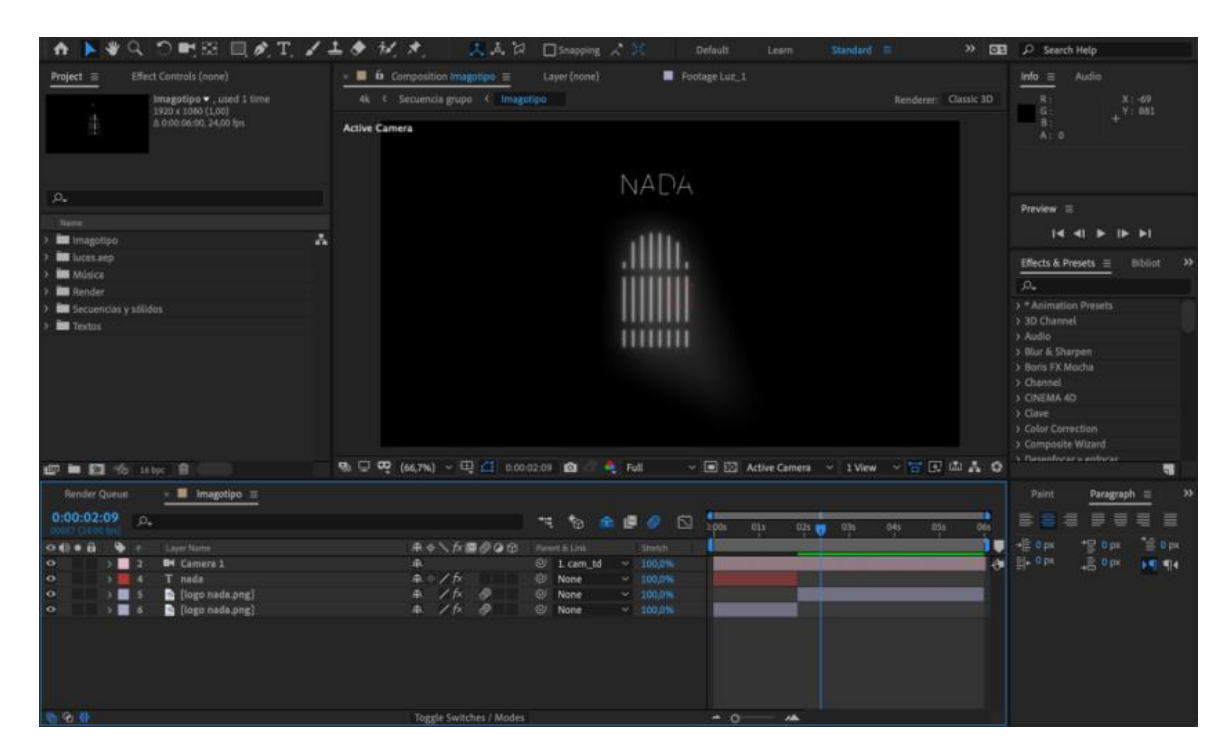

Fig. 33 – Composición y ajuste del imagotipo

<span id="page-45-0"></span>Posteriormente, para el texto se agregan tres animadores.

El primero se compone de un *Selector de Rango* para establecer el inicio y el final, el tipo de desplazamiento y la forma de la animación con las propiedades de posición y opacidad. (Ver Fig. 34)

| Render Queue                         |               | $\times$ <b>E</b> Actor_1 $\equiv$ |                         |                |   |    |         |   |
|--------------------------------------|---------------|------------------------------------|-------------------------|----------------|---|----|---------|---|
| 0:00:02:00<br>00050 25.00 fps        | $\Omega$      |                                    |                         | $\bullet$      | ゐ | 全国 | $\circ$ | 心 |
| $\circ \bullet \bullet$<br>$\bullet$ | ٠             | Source Name                        | <b>年 ☆ \ 左 圖 ◎ ◎ ①</b>  | Parent & Link  |   |    | Stretch |   |
|                                      | $\vee$ Text   |                                    | Animate: O              |                |   |    |         |   |
|                                      |               | O Source Text                      |                         | $\circledcirc$ |   |    |         |   |
| $\circ$                              | ž.            | Path Options                       |                         |                |   |    |         |   |
|                                      | >             | <b>More Options</b>                |                         |                |   |    |         |   |
| $\circ$                              |               | $~\vee~$ Animator 1                | Add: O                  |                |   |    |         |   |
| $\circ$                              |               | > Range Selector 1                 |                         |                |   |    |         |   |
|                                      |               | <b>D</b> Position                  | 50,0 0,0                | $\circledcirc$ |   |    |         |   |
|                                      |               | O Opacity                          | 0%                      | $\circledcirc$ |   |    |         |   |
| $\circ$                              | >             | Animator 2                         | Add: O                  |                |   |    |         |   |
| $\circ$                              | $\rightarrow$ | Animator 3                         | Add: O                  |                |   |    |         |   |
| 0.91                                 |               |                                    | Toggle Switches / Modes |                |   |    |         |   |

Fig. 34 – Selector de Rango.

<span id="page-45-1"></span>El segundo se trata de un *Selector de Ondulación* para especificar la cantidad de variación de la propiedad de opacidad dentro del tiempo establecido. (Ver Fig. 35)

| Render Queue                       | $\times$ <b>M</b> Actor_1 $\equiv$ |                                                   |
|------------------------------------|------------------------------------|---------------------------------------------------|
| 0.00000<br>00000 (25.00 f)         | $\Omega$                           | 鬥<br>Đ.<br>ħ<br>æ<br>e                            |
| $\circ \circ \bullet$<br>$\bullet$ | $\mathbb{R}$<br>Source Name        | <b>年 ☆ \ 方圓 ◎ ◎ ◎</b><br>Parent & Link<br>Stretch |
|                                    | O Source Text                      | $\circledcirc$                                    |
| $\overline{\bullet}$               | Path Options<br>$\rightarrow$      |                                                   |
|                                    | <b>More Options</b><br>>           |                                                   |
| ۱o                                 | Animator 1<br>ъ.                   | Add: O                                            |
| ۱o                                 | $~\sim~$ Animator 2                | Add: O                                            |
| ۱o                                 | > Wiggly Selector 1                |                                                   |
|                                    | <b>O</b> Opacity                   | $\circ$<br>80 %                                   |
| $\circ$                            | Animator 3<br>$\rightarrow$        | Add: O                                            |
| У                                  | Effects                            |                                                   |
| ×.                                 | Transform                          | Reset                                             |
| 陆白带                                |                                    | Toggle Switches / Modes                           |

Fig. 35 – Selector de Ondulación 1.

<span id="page-46-0"></span>El tercero es otro *Selector de Ondulación*, pero esta vez, se utiliza para animar<sup>8</sup> aleatoriamente la posición de los caracteres que conforman el texto de manera individual. (Adobe, 2020) (Ver Fig. 36)

| <b>Render Queue</b>                         | $\times$ <b>E</b> Actor_1 $\equiv$ |                                                    |
|---------------------------------------------|------------------------------------|----------------------------------------------------|
| 0.00.00.00<br>00000 (25.00 fps)             | $\Omega$                           | 岱<br>全調<br>電<br>ೀ<br><b>N</b>                      |
| $\circ \circ \circ \circ$ $\bullet$ $\cdot$ | Source Name                        | <b>年 ☆ \ ☆ 圖 ◎ ◎ ☆</b><br>Parent & Link<br>Stretch |
|                                             | <b>O</b> Source Text               | $\circ$                                            |
| $\circ$                                     | Path Options<br>×.                 |                                                    |
|                                             | More Options<br>Y.                 |                                                    |
| $\circ$                                     | > Animator 1                       | Add: O                                             |
| $\circ$                                     | Animator 2<br>$\lambda$            | Add: O                                             |
| $\circ$                                     | $~\sim~$ Animator 3                | Add: O                                             |
| $\circ$                                     | > Wiggly Selector 1                |                                                    |
|                                             | O Position                         | $\omega$<br>10,0,0,0                               |
|                                             | > Effects                          |                                                    |
|                                             | > Transform                        | Reset                                              |
| 691                                         |                                    | Toggle Switches / Modes                            |

Fig. 36 – Selector de Ondulación 2.

<span id="page-46-1"></span>Como detalle adicional, se agrega el ajuste de *Fill* para rellenar el trazado del texto. (Ver Fig. 37)

<sup>8</sup> La animación de texto con animadores y selectores consta de tres pasos básicos:

<sup>•</sup> Agregar un animador para especificar qué propiedades va a animar.

<sup>•</sup> Utilizar un selector para especificar cuánto afecta el animador a cada carácter.

<sup>•</sup> Ajustar las propiedades de animación.

Recurso: helpx.adobe.com

| <sup>3</sup> roject<br>$\times$ $\blacksquare$ | $\mathbf{\hat{n}}$ Effect Controls Leo Cirvian $\equiv$ | $\rightarrow$ |
|------------------------------------------------|---------------------------------------------------------|---------------|
| Actor_1 - Leo Cirvian                          |                                                         |               |
| $~\times$ fx 菌 Fill                            | Reset                                                   | <b>About</b>  |
| Fill Mask                                      | None                                                    | $\checkmark$  |
|                                                | All Masks                                               |               |
| O Color                                        | $\Rightarrow$                                           |               |
| Õ                                              | $\Box$ Invert                                           |               |
| > O Horizontal Feather                         | 0,0                                                     |               |
| > O Vertical Feather                           | 0,0                                                     |               |
| > Ö Opacity                                    | 100,0%                                                  |               |
|                                                |                                                         |               |
|                                                |                                                         |               |
|                                                |                                                         |               |
|                                                |                                                         |               |
|                                                |                                                         |               |
|                                                |                                                         |               |
|                                                |                                                         |               |
|                                                |                                                         |               |
|                                                |                                                         |               |
|                                                |                                                         |               |
|                                                |                                                         |               |
|                                                |                                                         |               |
|                                                |                                                         |               |
|                                                |                                                         |               |
|                                                |                                                         |               |
|                                                |                                                         |               |

Fig. 37 – Ajuste de *Fill*.

<span id="page-47-0"></span>Consecutivamente, se crea una composición en la que se incluye la que corresponde a la luz y la que corresponde al texto. (Ver Fig. 38)

| Q つ町班 目がT ノエク だけ<br>٠                                                                                                    | 文品四<br>□ Snapping / 35<br>$\mathcal{P}$ . For $\mathcal{P}$<br>Default<br><b>Standard =</b><br>Learn                                                                                                    | C Search Help                                                                                                    |
|----------------------------------------------------------------------------------------------------|----------------------------------------------------------------------------------------------------|----------------------------------------------------------------------------------------------------|
| Effect Controls Camera 1<br>Project $\equiv$<br>Lucía y Altor . used 1 time<br>1920 x 1080 (1,00)<br>A 0-00-06-00, 24:00 fps                    | $33 \rightarrow \blacksquare$ in Composition Lucia y Aitor $\equiv$<br>Footage Luz_1<br>Layer (nome)<br>Render 1280x720 < Render 1920x1080 < Secuencia grupo < Lucla y Altor < Luz 4<br>Renderer: Classic 3D<br><b>Active Camera</b> | Audio<br>Info $\equiv$<br>X: S1<br>R3<br>$G$ :<br>Y: 645<br><b>B:</b><br>$A$ ; $0$                                                                                                    |
| $\Omega_\bullet$<br>Name<br>Δ<br><b>In Imagotipo</b><br>luces.sep<br><b>Red</b> Musica                                                          | LUCIA MATEU<br>AITOR VALDES<br>Diseño de Producción                                                                                                    | <b>Preview</b> $\equiv$<br>Effects & Presets<br>Bibliot.<br>$\sim$<br>$D_{\bullet}$                                                                                                    |
| <b>Render</b><br>Secuencies y sólidos<br><b>Bill</b> Textos                                                                                     |                                                                                                    | 3 <sup>*</sup> Animation Presets<br>> 3D Channel<br>3 Audio<br>> Blur & Sharpen<br>> Boris FX Mocha<br>3 Channel<br>3 CINEMA 4D<br>3 Clave<br>> Color Correction<br>> Composite Wizard<br>s. Decenionario enfortar |
| <b>ID ■ 图 % 14toc 图</b>                                                                                                    | ▽ 国 図 Active Camera > 1 View > 古 日 卓 品 ◎                                                                                                    | $\overline{\phantom{a}}$                                                                                                    |
| Render Queue<br>$\blacksquare$ Lucía y Altor $\equiv$<br>0:00:05:23<br>$\Omega$                                                                 | m<br>$\bullet$<br>向<br>e<br>÷<br>勉<br>2:00x<br>011<br>021<br>$0\overline{3}x$<br>04s<br>051<br>w                                                                                                    | <b>Paint</b><br>Paragraph =<br>$\mathfrak{D}$<br>$\equiv$<br>$\equiv$<br>$\equiv$<br>亖<br>$\equiv$<br>言                                                                                                    |
| $O$ $63$ $\oplus$ $B$<br>Layer Name<br>Arte]<br>$\bullet$<br>$\frac{1}{2}$ $\frac{1}{2}$ $\frac{1}{2}$<br>$3 \equiv 5$<br>$H$ (Luz 4)<br>$\sim$ | ※●入方面の9の<br>Parent & Link<br>Stretch:<br>æ<br>中 /<br>@ None<br>$-100.0%$<br>泉<br>╱<br>$\circ$<br>$@$ None<br>$-100.0%$                                                                                                    | $\equiv$ 0 px<br>$-60px$<br>$\equiv$ 0 m<br>$\frac{m}{2}$ = 0 px<br>$\equiv$ 0 px<br>35.54                                                                                                    |
| 668                                                                                                    | Toggle Switches / Modes<br>$-0$<br>AA.                                                                                                    |                                                                                                    |

<span id="page-47-1"></span>Fig. 38 – Composiciones de luz y texto.

Después, se hace el mismo proceso para todas las composiciones que posteriormente se agrupan. (Ver Fig. 39)

| つ町田 回め工 ノエク だえ<br>a<br>↔                                                                           | Snapping 2<br>Standard =<br>$\mathbf{D}$ or<br>Default<br>Learn                                                                                         | C Search Help                                                                                                    |
|----------------------------------------------------------------------------------------------------|----------------------------------------------------------------------------------------------------|----------------------------------------------------------------------------------------------------|
| Effect Controls Leo Cirvian<br>$Project \equiv$                                                    | >> = ■ b Composition Secuencia grupo =<br>Footage Luz_1<br>Layer (none)<br>Render 1280x720 < Render 1920x1080 < Secuencia grupo < Leo Cirvian < Actor_1 | $into \equiv$<br>Audio<br>81<br>$X - 3$<br>Y: 896<br>G<br><b>B</b><br>A: 0<br>Time Navigator Brackets<br>Start: 0.00.00.00, End: 0.00.46:24                           |
| $\mathcal{P}_{\bullet}$                                                                            |                                                                                                    |                                                                                                    |
| Náme                                                                                               |                                                                                                    | Preview =                                                                                                    |
| <b>But</b> Imagetipo                                                                               | Δ                                                                                                    | $14$ $41$ $\rightarrow$ $15$ $\rightarrow$ $1$                                                                                                    |
| <b>B</b> luces arp                                                                                 |                                                                                                    | <b>Effects &amp; Presets</b> $\equiv$<br>Bibliot                                                                                                    |
| <b>BE</b> Música                                                                                   | LFO DRWAN                                                                                                    |                                                                                                    |
| <b>But</b> Render                                                                                  |                                                                                                    | $\Omega$                                                                                                    |
| <b>But</b> Secuencias y sólidos                                                                    |                                                                                                    | > * Animation Presets<br>> 3D Channel                                                                                                    |
| <b>DOM</b> Textos<br><b>□■ 题 10 100× 8</b>                                                         | 电 □ (66,7%) - □ △ 0.00.04.06 △ → Full<br>→ ■ 図 Active Camera → IView → 宮田山品 ◎                                                                           | > Audio<br>> Blur & Sharpers<br>y Boris FX Mocha<br>> Channel<br>> CINEMA 4D<br>3 Clave<br>> Color Correction<br>> Composite Wizard<br>v. Daunsberge v. anfector<br>帯 |
| Render Queue<br>· <b>II</b> Secuencia grupo =                                                      |                                                                                                    | $\infty$<br>Paint<br>Paragraph =                                                                                                    |
| $0:00:04:06$ p.                                                                                    | m<br>$\bullet$<br>主要点<br>$\Box$<br>m.<br>1001 W<br>00:45s<br>00:155<br>00-30s                                                                           | 毒<br>을<br>畫<br>三<br>₿                                                                                                    |
| $O \oplus \bullet B$<br>٠<br><b>Cayer Name</b>                                                     | ø<br><b>ネット方面のGG</b><br><b>Parent &amp; Link</b><br>Stretch                                                                                             | $\equiv$ 0 px<br>卡 opx<br>*E 0 px                                                                                                    |
| [Leo Cirvian]<br>$\bullet$<br>$5$ $\frac{10}{2}$                                                   | <b>W</b> None<br>Иú<br>凬<br>$-1000%$<br>Ð                                                                                                    | $\frac{1}{2}$ , 0 px<br>$= 0.08$<br>$55 - 54$                                                                                                    |
| [7] [Iker Pastor]<br>$5 - 3$<br>$\bullet$                                                          | 麻<br>ø<br>@ None<br>$-1000n$                                                                                                    |                                                                                                    |
| $\circ$<br>[Catalina y Miguel]<br>5.04<br>[7] [Miguel]<br>$\frac{1}{2}$ $\frac{1}{2}$<br>$\bullet$ | 颪<br>o<br>1<br>@ None<br>$-100.09$<br>画<br>╱<br>o<br>@ None<br>$-1000%$                                                                                 |                                                                                                    |
| <b>Et [Lucia y Altor]</b><br>$\circ$<br>$> 10$ 6                                                   | 血<br>z<br>o<br>(CJ) None<br>$-100.05$                                                                                                    |                                                                                                    |
| $\circ$<br>$5 \equiv 7$<br>[5antiago]                                                              | 面<br>✓<br>@ None<br>$-100.09$                                                                                                    |                                                                                                    |
| <b>Callulle]</b><br>$\circ$<br>$\frac{1}{2}$                                                       | 森<br>╱<br>@ None<br>$-100.0%$                                                                                                    |                                                                                                    |
| $5$ $\blacksquare$ 9<br>[7] [Imagotipo]<br>$\bullet$                                               | 主<br>╱<br>D<br>(U) None<br>$-100.09$                                                                                                    |                                                                                                    |
| [Black Solid 12]<br>$\bullet$<br>$3 \t{10}$                                                        | m.<br>@ None<br>$-100.09$                                                                                                    |                                                                                                    |
| 高功器                                                                                                | Toggle Switches / Modes<br>$-6$<br><b>AA</b>                                                                                                    |                                                                                                    |

Fig. 39 – Composición final.

<span id="page-48-0"></span>Como último paso, se crea una secuencia con la resolución de 3840 x 2160<sup>9</sup> ppp y un *frame rate* de 24 fps, los cuales corresponden a los valores con los cuales se rodó el cortometraje. (Ver Fig. 40)

<sup>9</sup> Su nombre completo y correcto es 4K UHDV, aunque lo conocemos más como 4K UHD (Ultra HD), o incluso 2160p. A pesar de que la resolución que usamos comúnmente como 4K no llega a los 4000 píxeles horizontales, los fabricantes empezaron a usar este término, y es finalmente el que se ha quedado. Así, 4K UHD, con 3840 x 2160 píxeles (8.294.400 píxeles), es cuatro veces la resolución de 1080p (1920 x 1080 píxeles, o 2.073.600 píxeles). Definición: adslzone.net

| つ町※ 回め工 ノエク だえ                                                                      | □ Snapping √ H                                                                                                    | Default:<br>Standard =<br>Ecorn.             | >> EEE /> Search Help                                                     |
|-------------------------------------------------------------------------------------|----------------------------------------------------------------------------------------------------|----------------------------------------------|---------------------------------------------------------------------------|
| El Effect Controls Secuencia grupo >>> El Es Composition 4k =<br>Project <b>III</b> | Layer (none)<br>Footage Luz_1<br>4k - Secuencia grupo < Leo Cirvian < Actor_1                                                                                                    |                                              | Audio<br>info iii<br>X:125<br>$R$ :<br>6:<br>$V: -54$<br>B<br><b>A: 0</b> |
| $\rho_*$                                                                            |                                                                                                    |                                              | Preview =                                                                 |
| Name                                                                                |                                                                                                    |                                              | $ 4$ 41 <b>b</b> $ 8$ <b>b</b> 1                                          |
| <b>B</b> Imagetipe<br><b>But</b> luces.sep                                          | ۸                                                                                                    |                                              |                                                                           |
| <b>B</b> Música                                                                     |                                                                                                    |                                              | Effects & Presets<br><b>Bibliot</b><br>м                                  |
| <b>But</b> Render                                                                   | LFO CRWANTE                                                                                                    |                                              | $\mathcal{D}_\bullet$                                                     |
| <b>But</b> Secuencias y sólidos                                                     |                                                                                                    |                                              | > * Animation Presets                                                     |
| <b>But</b> Textos                                                                   |                                                                                                    |                                              | > 30 Channel<br>$>$ Audio                                                 |
|                                                                                     |                                                                                                    |                                              | > Blut & Sharpen                                                          |
|                                                                                     |                                                                                                    |                                              | > Boris FX Mocha                                                          |
|                                                                                     |                                                                                                    |                                              | > Channel                                                                 |
|                                                                                     |                                                                                                    |                                              | > CINEMA 4D                                                               |
|                                                                                     |                                                                                                    |                                              | > Clave<br>> Color Correction                                             |
|                                                                                     |                                                                                                    |                                              | > Composite Wizard                                                        |
| LE IS TO MAK B                                                                      | $\begin{array}{l} \bullet \hspace{-6pt} C \hspace{-6pt} \end{array} \begin{array}{l} \bullet \hspace{-6pt} C \hspace{-6pt} \end{array} \begin{array}{l} \bullet \hspace{-6pt} C \hspace{-6pt} \end{array} \begin{array}{l} \bullet \hspace{-6pt} C \hspace{-6pt} \end{array} \begin{array}{l} \bullet \hspace{-6pt} C \hspace{-6pt} \end{array} \begin{array}{l} \bullet \hspace{-6pt} C \hspace{-6pt} \end{array} \begin{array}{l} \bullet \hspace{-6pt} C \hspace{-6pt} \end{array}$ | ▽ 国 E2 Active Camera ▽ 1 View ▽ 古 田 山 品 O    | v. Tussanforse iz anlocur<br>÷                                            |
| Render Queue<br>$\blacksquare$ 4 $\blacksquare$                                     |                                                                                                    |                                              | Paint:<br>Paragraph =<br>30                                               |
| $0:00:04:06$ $\circ$                                                                | <b>TO ABOD</b>                                                                                                    |                                              | =<br>目目<br>≣<br>≡<br>畫<br>亖                                               |
|                                                                                     |                                                                                                    | 1005<br>00:15s<br>00:30s<br>00:45s<br>01:00% | $\equiv$ 0 $\mu$                                                          |
| $-4.400$<br>Source Name                                                             | <b>ホッヘが勝点のの</b> Permiture                                                                                                    |                                              | 4 Opt<br><b>全 opt</b><br>24.001                                           |
| $\bullet$<br>3.991<br>Secuencia grupo                                               | (D) None<br>来 ノ<br>w.                                                                                                    |                                              | -등 0 m<br>34.54                                                           |
|                                                                                     |                                                                                                    |                                              |                                                                           |
| 心を登                                                                                 | Toggle Switches / Modes                                                                                                    | $-0$<br><b>SAL</b>                           |                                                                           |

Fig. 40 – Composición final con los ajustes de salida.

<span id="page-49-0"></span>Finalmente, se exporta en secuencia de imágenes PNG por sus bondades de compresión en relación con el peso. Para luego ser tratadas con el programa Final Cut Pro X. (Ver Fig. 41)

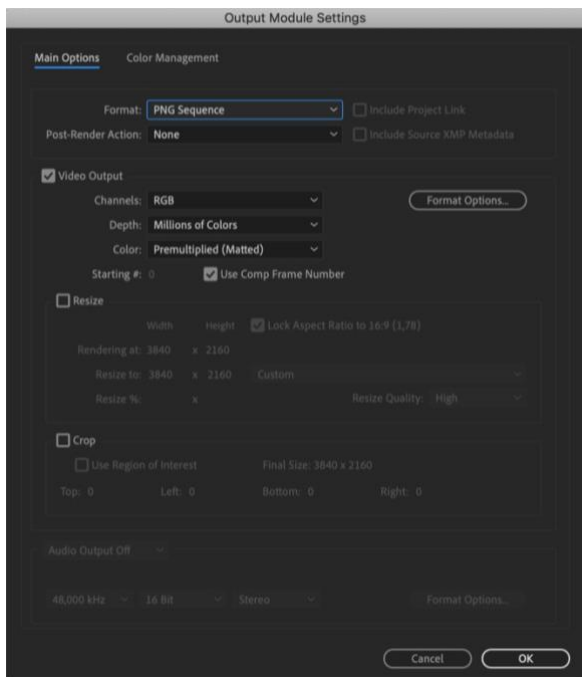

<span id="page-49-1"></span>Fig. 41 – Ajustes de exportación.

# <span id="page-50-0"></span>6. POSTPRODUCCIÓN

En esta etapa, se involucra el software Final Cut Pro X, con la meta de generar un fichero de entrega codificado.

### <span id="page-50-1"></span>6.1 MONTAJE

A modo introductorio, según Wendy Apple en su documental *La magia del montaje* (*The Cutting Edge – The Magic Of Movie Editing*, 2004) "En la sala de montaje es cuándo realmente inicia la película". Puede resultar incomprensible para aquellos que no conocen el proceso de montar, pero realmente es una aseveración muy sensata si se tiene en cuenta lo relevante que resulta "deshacerse de las partes malas y dedicarse a las buenas", tal y cómo lo expresa Rob Cohen, también en este documental, haciendo un símil entre esa labor y la vida misma, indicando que es muy buena idea poder aplicar esa dinámica en la cotidianidad humana.

Adicional a lo anterior, es importante resaltar, que en la sala de montaje se puede reescribir la historia, ya que el proceso del montaje es intuitivo, por lo que la siguiente frase de Quentin Tarantino en el mismo documental, cobra mucho sentido: "La última versión del guion es el primer montaje de la película y el último montaje de la película, es la última versión del guion".

De otro modo, y al remitirse nuevamente al documental *La magia del montaje* de Apple (2004) y especialmente a la aseveración: "el montaje es lo que distingue una película", se plantea una controversia, puesto que muchas personas podrían pensar que una pieza audiovisual se distingue por otros aspectos más evidentes y que se pueden considerar más relevantes, como la fotografía, el diseño de producción o la puesta en escena.

Pero planteada así, la frase en cuestión tiene una justificación en sí misma, ya que no podemos concebir una película sin la intervención del montador, que es quién le otorga un carácter distintivo a la pieza, dependiendo de la información que oculta o revela, las sensaciones que desea transmitir, el ritmo frenético o lento que le otorga en los cortes, aceleración o desaceleración del tiempo, entre otros; y que por último, y no por eso menos importante, sin él, el público no tendría acceso a visualizar la obra en pantalla.

Por otro lado, la siguiente aseveración extraída del documental en cuestión: "El escritor usa las palabras, el músico usa las notas y el montajista usa los fotogramas*"*. Es quizá la analogía más representativa y que mejor sintetiza el arte del montador, ya que el elemento mínimo o la materia prima con las que esas artes trabajan, son equivalentes de algún modo.

Así mismo, esta afirmación cobra más preponderancia, cuando se hace un análisis contrastado de aspectos tales como la influencia que tiene en el pensamiento y las emociones de cada individuo la lectura de un texto y la escucha de una pieza musical, en relación con los efectos que produce el cine; ya que, se puede considerar que una película tiene la misma predominancia en las personas que la música o la lectura de un libro, por su peso en el estado de ánimo.

Por lo tanto, es aquí donde toma mayor relevancia la función del montador, que al compaginar una cierta cantidad de fotogramas y definiendo su duración, afecta ostensiblemente la respuesta del público; permitiendo que se pueda comprender emotivamente una historia determinada, porque la manera en que se da el corte, puede sorprender, perturbar, inquietar, asustar, entristecer o hacer reír al público. Y de ahí, se desprende el propósito principal del montaje que consiste en cortar para contar una historia y hacer que las personas se involucren emocionalmente en ella, por lo que es en resumidas cuentas una técnica invisible.

# <span id="page-52-0"></span>6.2 IMPORTACIÓN Y EXPORTACIÓN

Inicialmente, se importa la secuencia de imágenes previamente exportada en Adobe After Effects CC. Luego, se crea una secuencia acorde a las especificaciones técnicas del corto, en cuanto a resolución y fotogramas por segundo. (Ver Fig. 42)

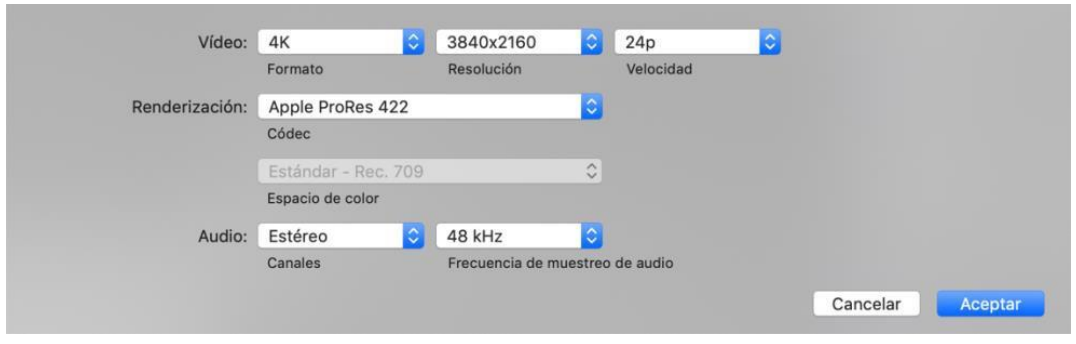

Fig. 42 – Ajustes de la secuencia.

<span id="page-52-1"></span>Seguidamente, se inserta la secuencia de imágenes en la línea de tiempo oprimiendo las teclas Ctrl + D en el sistema MacOS, para ajustar la duración de cada imagen a un fotograma, puesto que, por defecto cada una viene con una duración de 10 segundos. (Ver Fig. 43)

<span id="page-52-2"></span>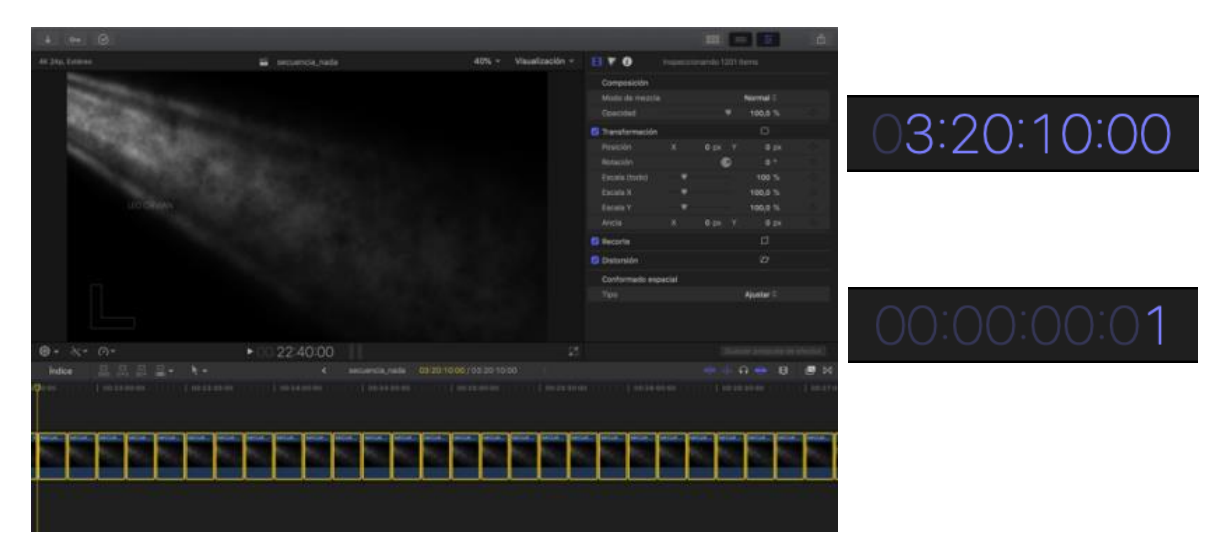

Fig. 43 – Ajustes de la duración de la secuencia de imágenes.

Finalmente se exporta con los ajustes que coinciden con el proyecto. (Ver Fig. 44)

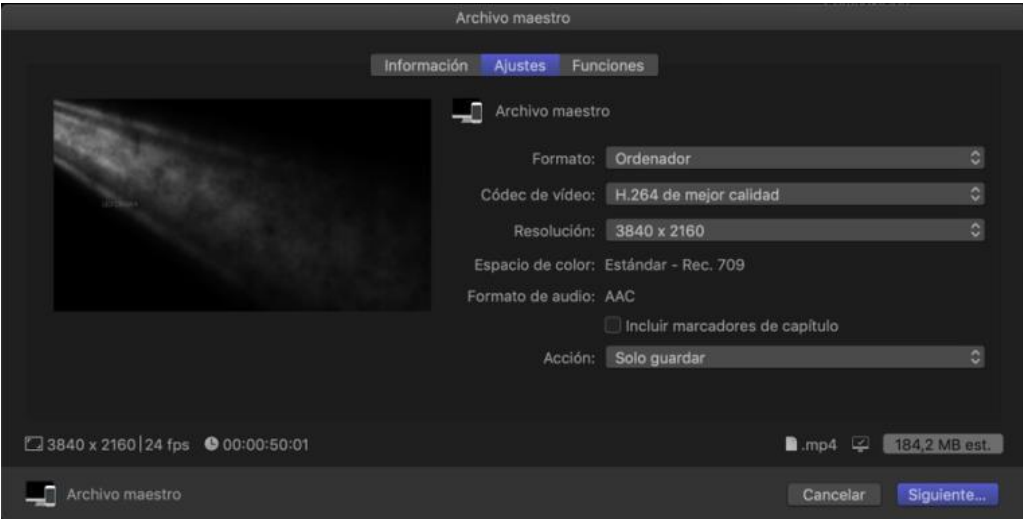

<span id="page-53-0"></span>Fig. 44 – Ajustes de exportación.

# <span id="page-54-0"></span>7. CONCLUSIONES

Como primera idea, es extremadamente satisfactorio ser consciente que se ha logrado el objetivo de culminar con éxito lo propuesto desde el principio teniendo la certeza de que todas las cosas son posibles si se hacen con pasión a pesar de las diversas dificultades que supone desarrollar un proyecto de este tipo; como por ejemplo, la falta de creatividad, ideas, recursos, tiempo, errores en los sistemas informáticos empleados para redactar, diseñar o editar, desconocimiento de algunas temáticas inherentes al material utilizado, el difícil acceso a la bibliografía, entre otros.

A su vez, se consigue cumplir con el objetivo principal del proyecto, el cual es culminar con éxito la secuencia de títulos de crédito introductoria, ya que la de cierre, no estaba en los planes de ser ejecutada en este trabajo.

Por lo tanto, se pueden considerar logros de este proceso, el haber conseguido:

- El aspecto minimalista y conceptual de la secuencia.
- Constituirse dentro del relato del cortometraje de manera preliminar.
- Sintetizar la idea esencial del cortometraje a través del simbolismo y la abstracción.
- Conseguir una cohesión o coherencia de la secuencia de títulos de crédito con el resto del cortometraje.

De forma similar, se consiguió aplicar diferentes técnicas derivadas de los aprendizajes durante la carrera profesional y el postgrado en aspectos tales como, la ilustración, el diseño gráfico, la composición digital, la animación y el montaje.

También, se obtuvo un conocimiento más cercano de algunos trabajos de los referentes del diseño audiovisual como Saul Bass, Kyle Cooper, Maurice Binder entre otros. Los cuales han ampliado de manera significativa el panorama artístico y cultural que poseía hasta este momento.

Por otro lado, es fundamental tener una actitud de agradecimiento con la maravillosa herramienta de internet y sus abundantes posibilidades para el autoaprendizaje y el fortalecimiento de las falencias relacionadas con esta profesión en diversos aspectos, ya sean técnicos o teóricos.

Igualmente, se ha podido corroborar a través de todo este proceso, que el diseñador, editor o compositor audiovisual, además de tener en su estructura un bagaje técnico, debe poseer de igual manera una disposición artística, para de esta manera, poder solventar los obstáculos que se vayan presentando en el proceso creativo y de ejecución de una pieza determinada.

Finalmente, a pesar de la complacencia por haber culminado este proceso, se puede afirmar que esto no es el fin de una etapa, sino más bien el comienzo de otra, en la cual, se va a incursionar con una preparación más acorde a las exigencias del sector audiovisual en esta área.

#### <span id="page-56-0"></span>8. REFERENCIAS BIBLIOGRAFICAS

- Adobe. (2019). *Guía del usuario de Adobe After Effects.* Ejemplos y recursos para animación de texto. [En Línea] Disponible en [https://helpx.adobe.com/es/after-effects/using/examples-resources-text](https://helpx.adobe.com/es/after-effects/using/examples-resources-text-animation.html#example_animate_characters_with_the_wiggly_selector)[animation.html#example\\_animate\\_characters\\_with\\_the\\_wiggly\\_selector](https://helpx.adobe.com/es/after-effects/using/examples-resources-text-animation.html#example_animate_characters_with_the_wiggly_selector)  [Consulta: 17 de Mayo de 2020]
- Alcaráz Pagán, N. (2016). *Las claves de la innovación de Saul Bass en la secuencia de títulos de crédito de vértigo* (Tesis Doctoral no publicada, Universitat Politècnica de València). Disponible en <http://hdl.handle.net/10251/61992>
- Armenteros Gallardo, M. (2011). *Posproducción Digital*. Bubok Publishing S.L.
- Aubele, C. (2015*). ¡Color!: Potencia tu imagen y estilo de vida con los poderes del color*. Madrid: Aguilar.
- Bohórquez, M., & Velazco, J. (2011). El diseño audiovisual. *Entreartes*, 155- 161. [En Línea] Disponible en <https://core.ac.uk/download/pdf/11862148.pdf> [Consulta: 15 de mayo de 2020]
- Duque, J., Ibáñez, A., & Rojas, C. (2004). Conceptos y técnicas de animación. El lenguaje del movimiento. *Animación 2D y 3D.* Universitat Oberta de Cataluña, Barcelona: Eureca Media, SL.
- Fa de Lucas, J. (2019). "París es nuestro (2019), de Elisabeth Vogler Crítica". Culturamas, (Publicado: 23 de febrero de 2019). [En Línea] Disponible en https:/[/www.culturamas.es/2019/02/23/paris-es-nuestro-2019-de-e](http://www.culturamas.es/2019/02/23/paris-es-nuestro-2019-de-)lisabethvogler-critica/ [Consulta: 15 de Mayo de 2020]
- Frutiger, A. (2007). *Signos, símbolos, marcas, señales: Elementos, morfología, representación, significación*. Barcelona: Gustavo Gili, SL.
- Herráiz Zornoza, B., & Bohórquez Nates, M. (2019). ¿Y después de Se7en qué? Derivas creativas de los títulos en crédito del siglo XXI. *EME Experimental Illustration, Art & Design*, 7 (7), 60-67.
- Julier, G., & Muslera, M. (2010). *La cultura del diseño*. Barcelona: Gustavo Gili, SL.
- *La magia del montaje* (*The Cutting Edge: The Magic of Movie Editing*, 2004). Documental. EEUU. Dirección: Wendy Apple.
- Landekic, L. (2019). "Paris est à nous (2019)". Art of the title. (Publicado: 18 de diciembre de 2019). [En Línea] Disponible en https:/[/www.artofthetitle.com/title/paris-est-a-nous/](http://www.artofthetitle.com/title/paris-est-a-nous/) [Consulta: 15 de mayo de 2020]
- Lupton, E. (2011). *Pensar con tipos: una guía clave para estudiantes, diseñadores, editores y escritores*. Barcelona: Gustavo Gili, SL.
- Lupton, E. (2012). *Intuición, acción, creación: graphic design thinking*. Barcelona: Gustavo Gili, SL.
- Olivares, E. H. (2014). Logotipos, isotipos, imagotipos e isologos: una aclaración terminológica. *Mixcoac. De la academia a la sociedad*, enero de 2014, 2 (33), 36- 47.
- *París es nuestro (París est à nous,* 2019). Drama. Francia. Dirección: Elisabeth [Vogler.](https://www.imdb.com/name/nm7076013/?ref_=tt_ov_dr) Diseño Títulos: [Ninalou Giachetti,](https://www.imdb.com/name/nm11254355/?ref_=ttfc_fc_cr22) [Romain Gauthier,](https://www.imdb.com/name/nm11254357/?ref_=ttfc_fc_cr20) [Benjamin](https://www.imdb.com/name/nm11254356/?ref_=ttfc_fc_cr21)  [Geffroy,](https://www.imdb.com/name/nm11254356/?ref_=ttfc_fc_cr21) [Anaïs Mak.](https://www.imdb.com/name/nm7227247/?ref_=ttfc_fc_cr24)
- Ramírez, S. (2016). *De Saul Bass al festival Offf: La evolución de los títulos de crédito en el cine y la televisión*. (Trabajo Final de Máster, Universitat Politècnica de València). Disponible en http://hdl.handle.net/10251/74423
- Samara, T. (2008). *Los elementos del diseño: Manual de estilo para diseñadores gráficos*. Barcelona: Gustavo Gili, SL.
- *Stranger things* (2016- ) Serie TV. Fantasia. Creadores: Matt Duffer & Ross Duffer. Directora creativa: Michelle Dougherty.

# <span id="page-58-0"></span>9. LISTA DE IMÁGENES

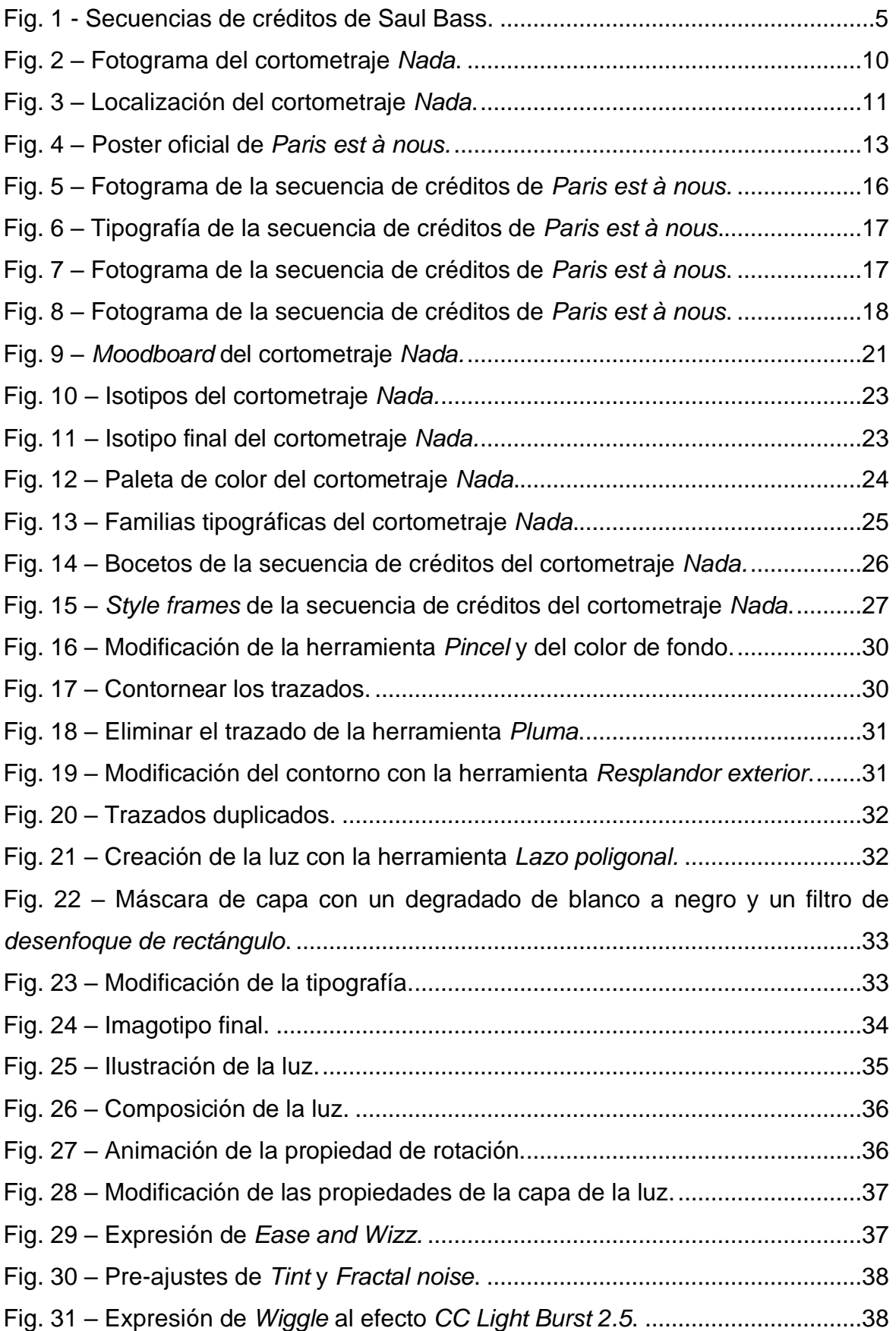

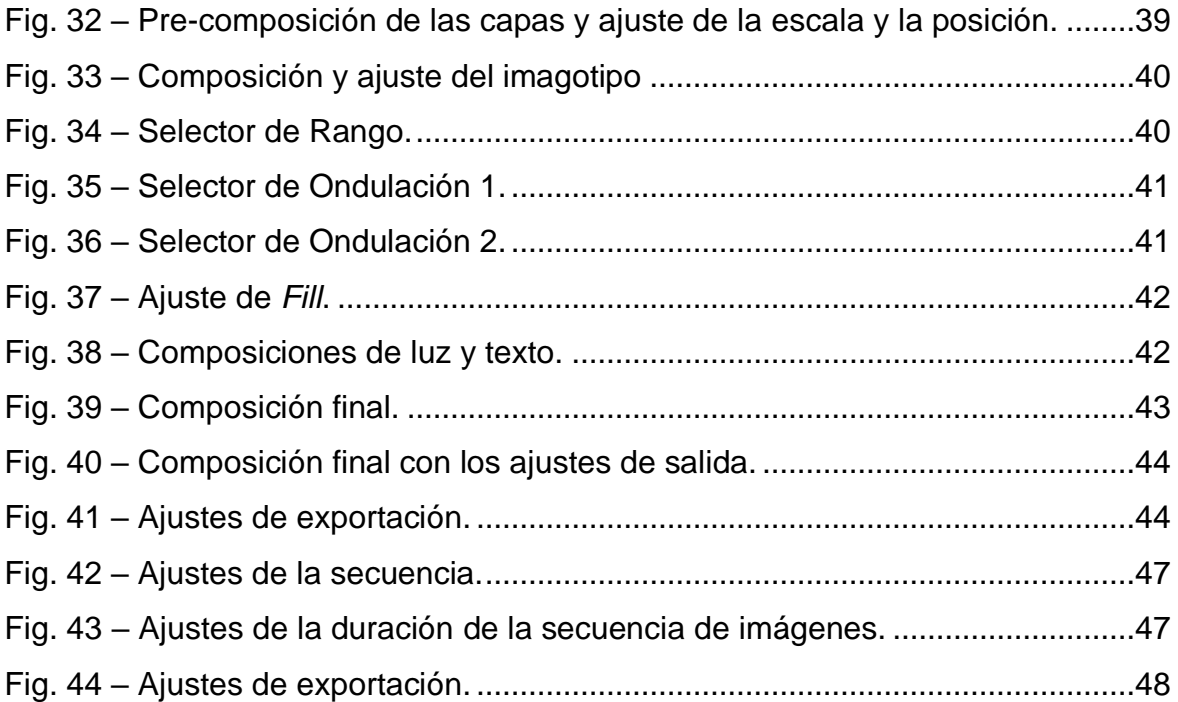